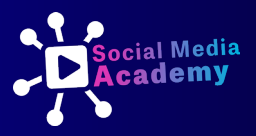

# **ENTWICKLE**  deine persönliche **SOCIAL MEDIA STRATEGIE**

Der Social Media Academy Tourbus. Abgefahren!

## Herzlich Willkommen,

Wir freuen uns riesig, dass du bereit bist, deine Stimme in den sozialen Medien zu erheben. Wir möchten dich ermutigen und fördern. Mithilfe dieser Arbeitsblätter entwickelst du deine persönliche Social Media Strategie. Nutze die Videos und versuche die Fragen zu beantworten. Vielleicht hast du nicht überall auf Anhieb eine Antwort parat – kein Problem, lass es einfach mal liegen und komm später darauf zurück. Manche Antworten sind auch schwer und brauchen Zeit. Und viele Creator machen auch die Erfahrung, dass sie die Fragen immer wieder beantworten, und sich die Antworten mit der Zeit auch entwickeln.

Die ausgefüllten Arbeitsblätter dienen dann als Basis für Gespräche mit anderen Creators – z. B. auf dem Social Media Bootcamp oder der Social Media Night.

Wir glauben an Gemeinschaft und dass Creator viel stärker sind, wenn sie sich gegenseitig helfen, miteinander Projekte in Kooperation umsetzen und voneinander lernen. Wir möchten diesen Raum für Gemeinschaft geben. Herzliche Einladung, über die Academy Teil der Community zu sein – z. B. bei T Time Treffen, dem Social Media Bootcamp oder der Social Media Night.

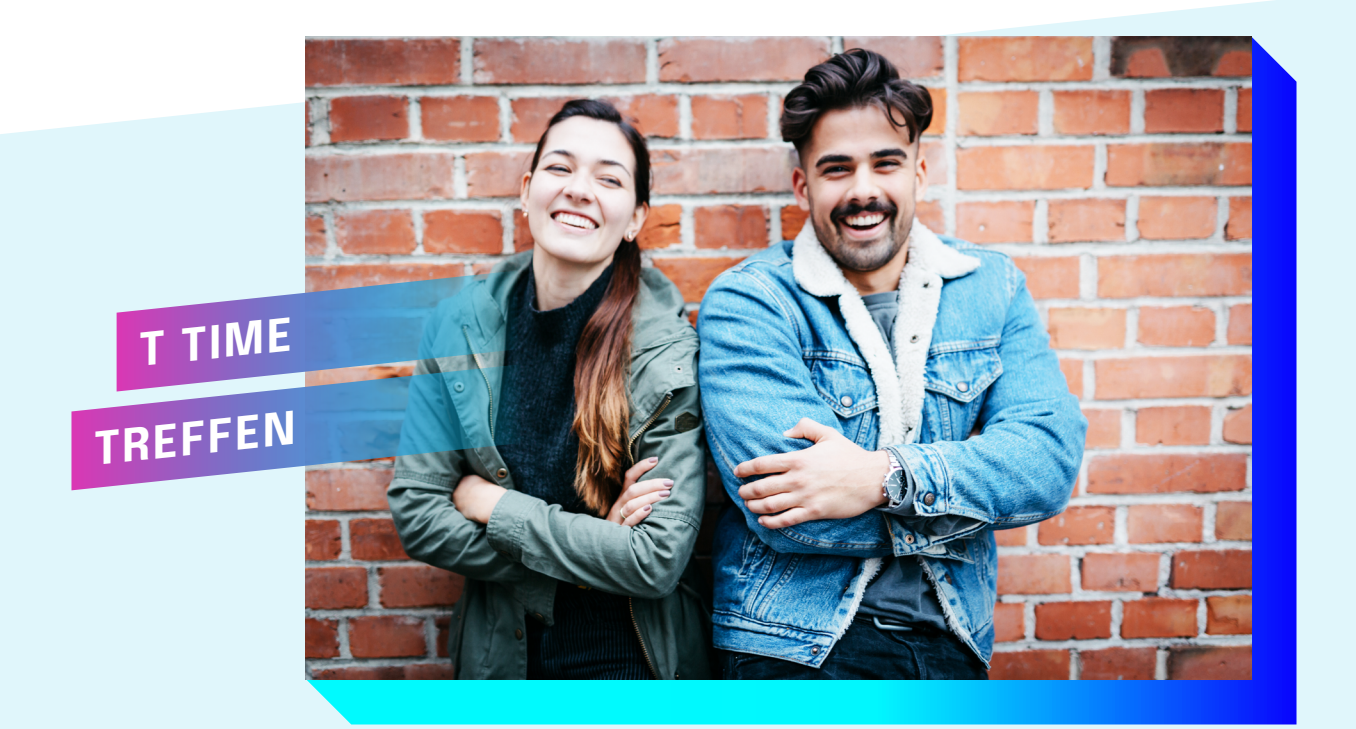

 $\blacktriangleright$ 

## **SOCIAL MEDIA**

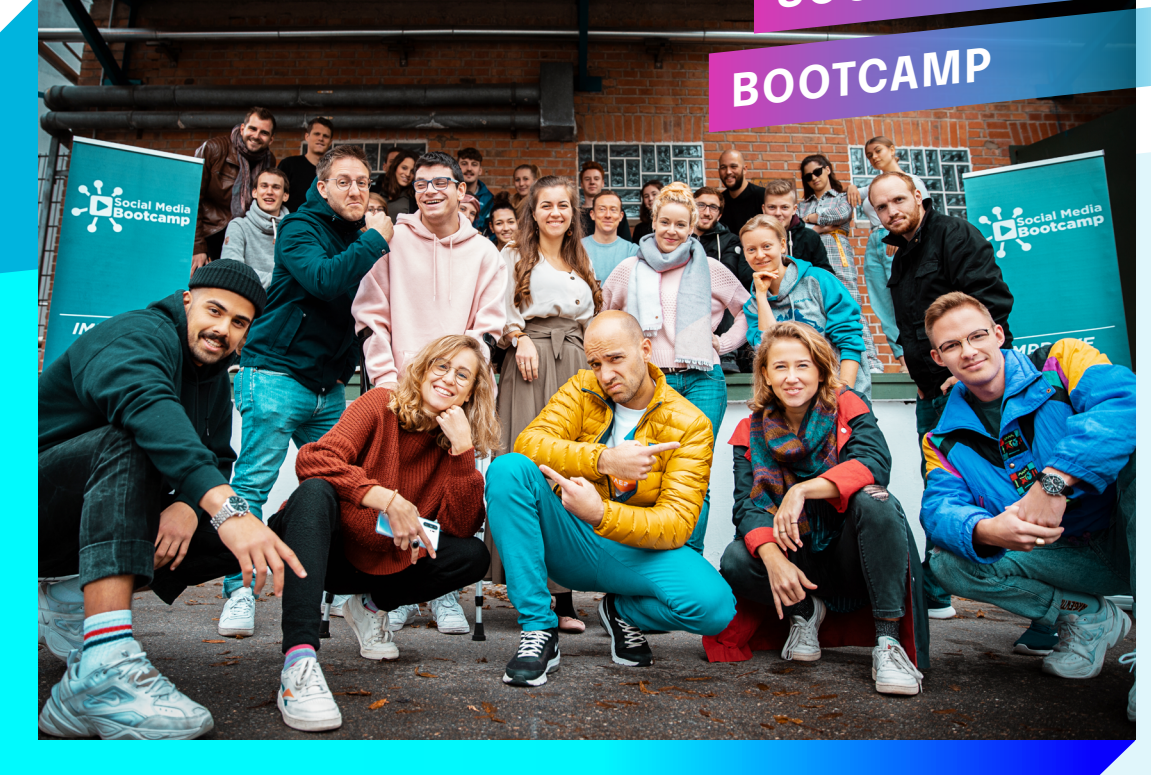

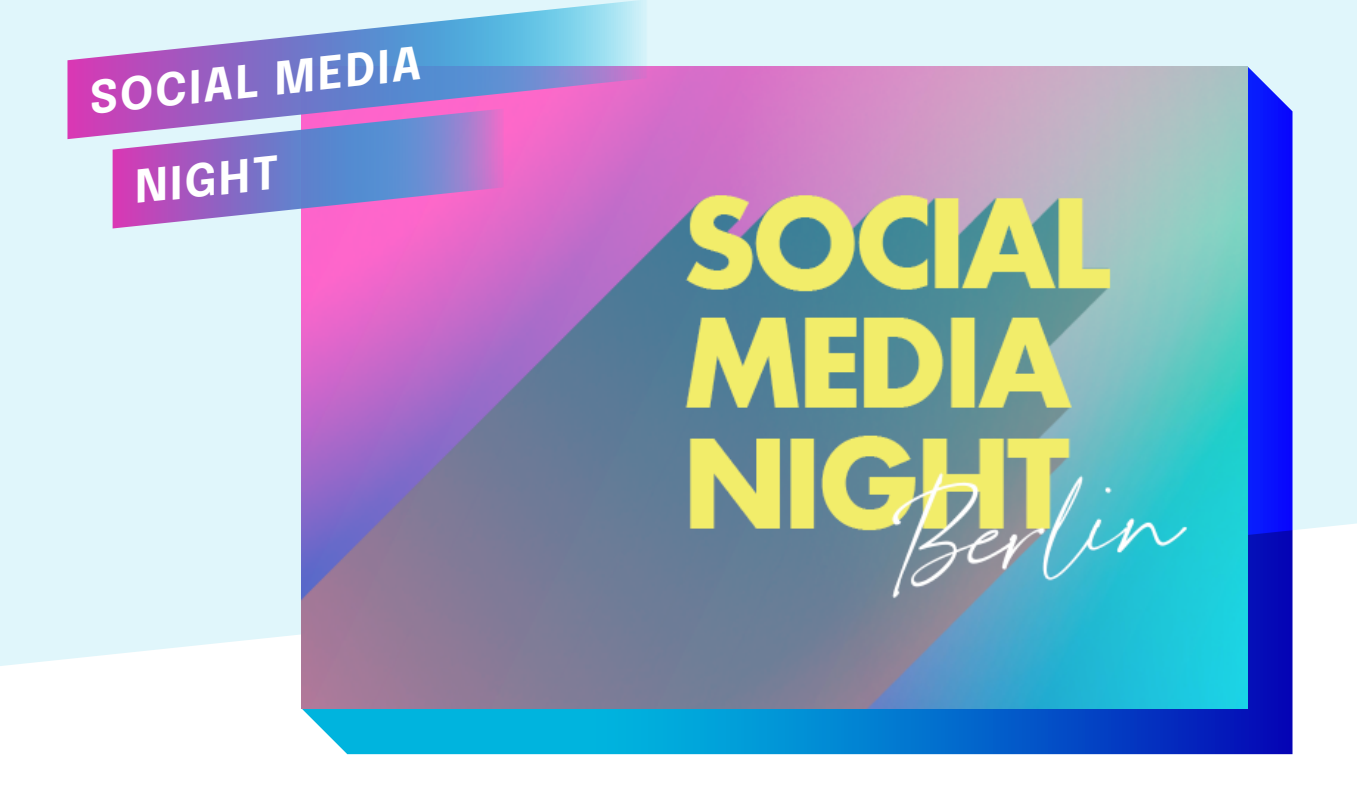

 Wir wünschen dir viel Erfolg und ganz viel Spaß beim Entwickeln deiner eigenen Social Media Strategie.

## **INHALT 1 – 15** VON**<sup>23</sup>**

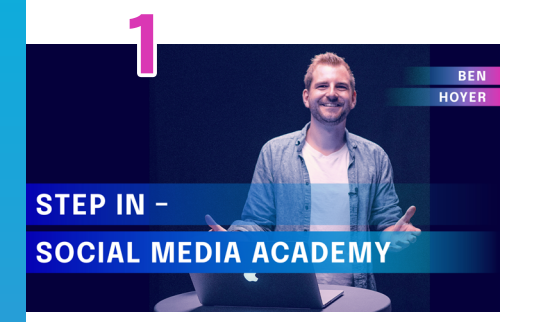

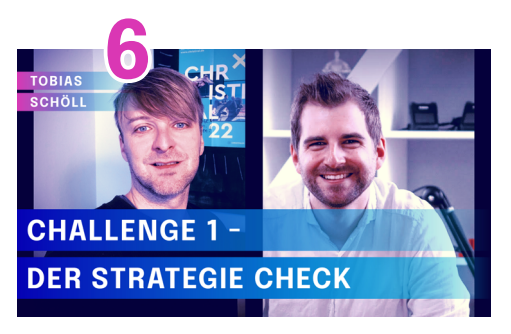

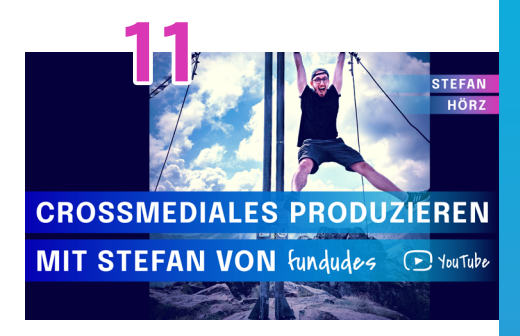

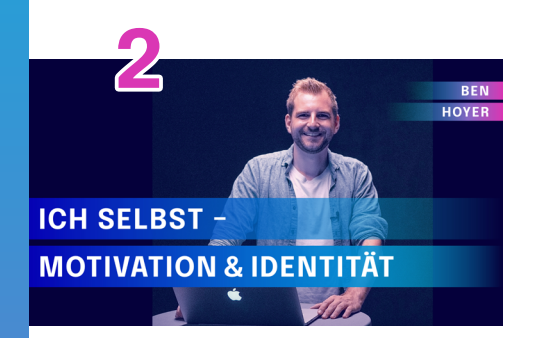

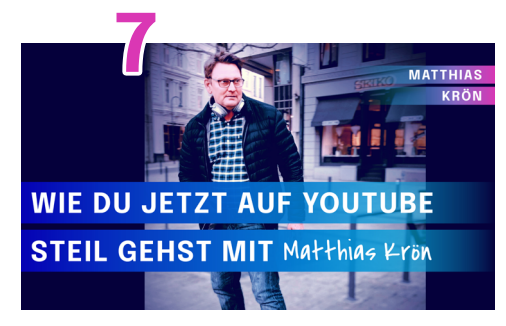

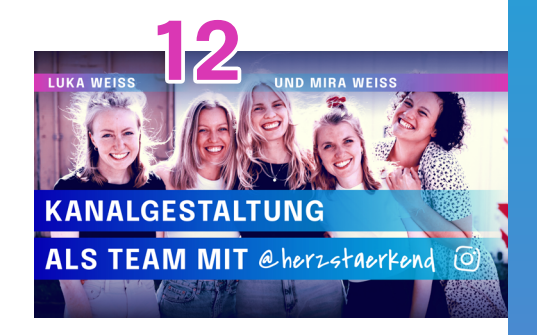

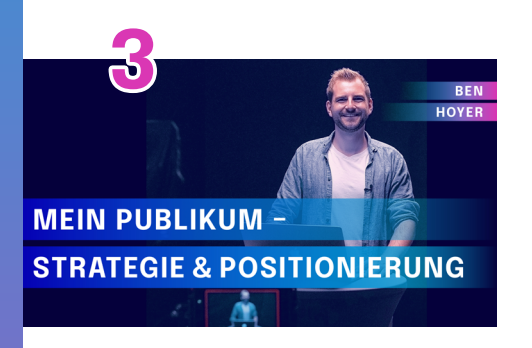

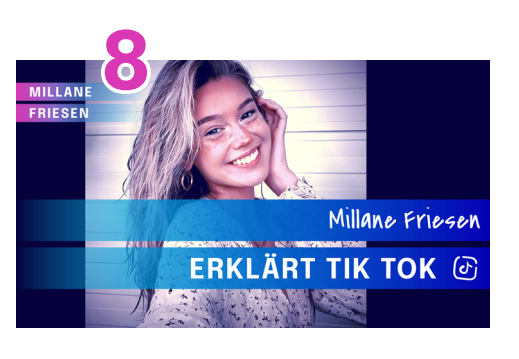

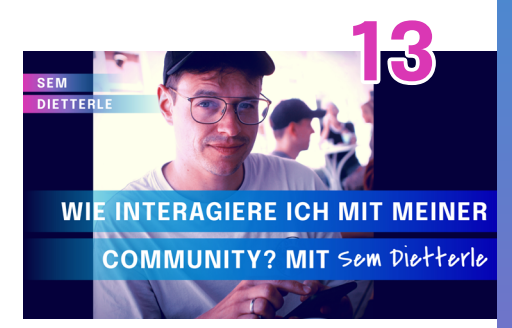

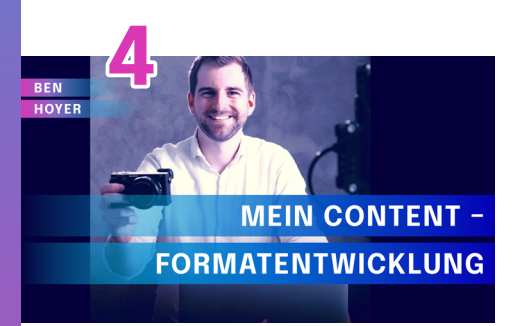

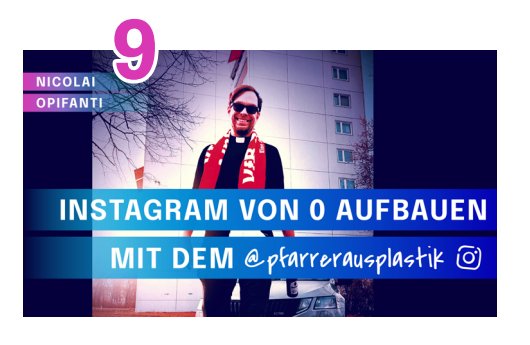

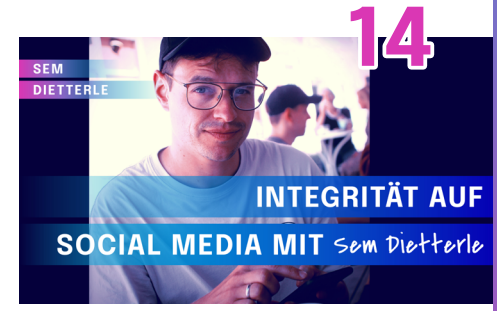

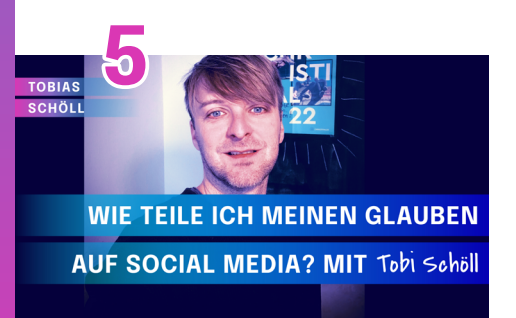

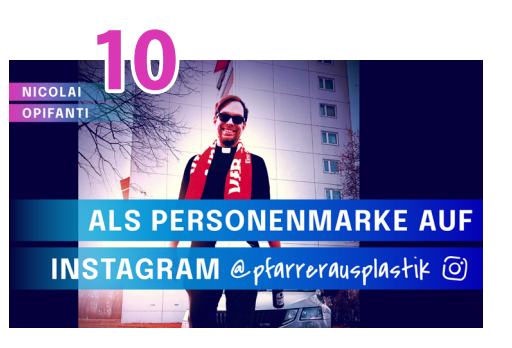

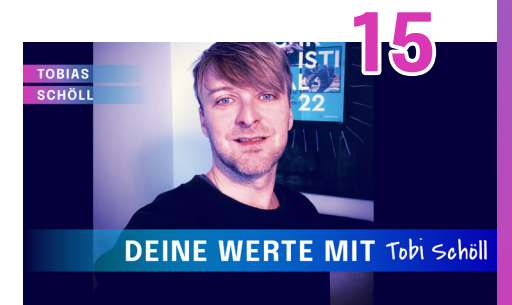

## **INHALT 16 – 23** VON**<sup>23</sup>**

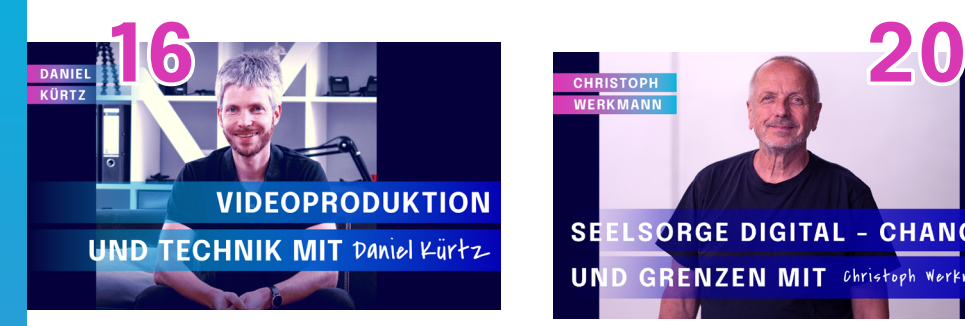

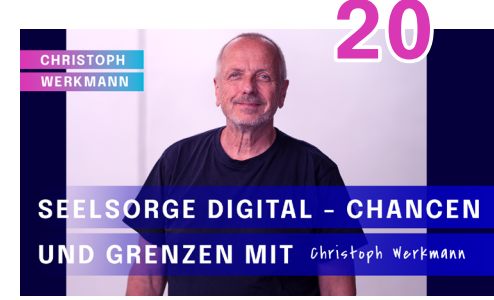

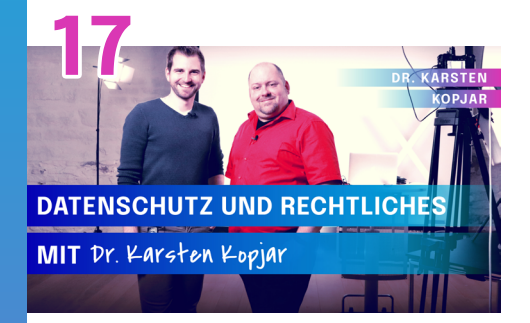

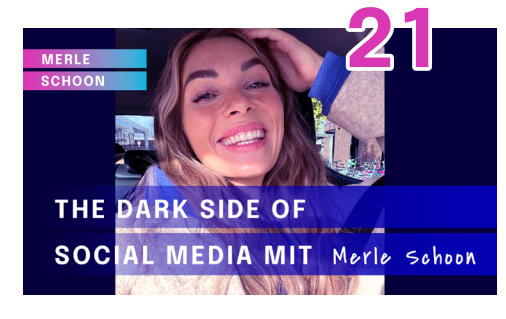

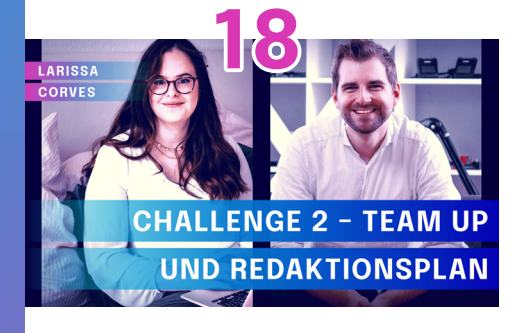

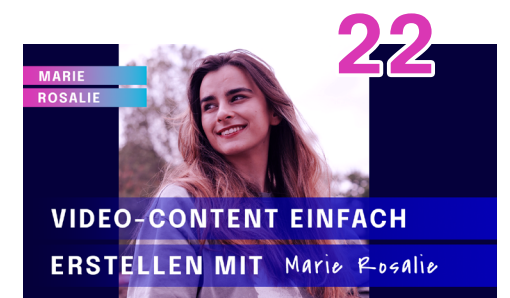

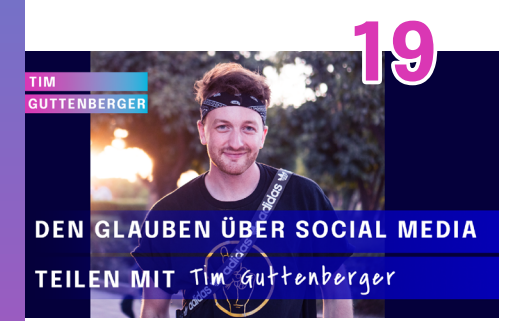

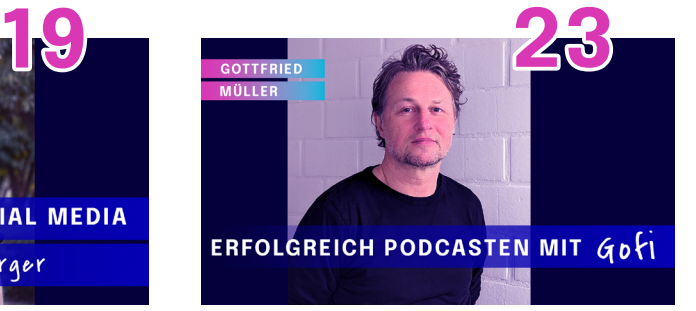

**KNOW-HOW ZUM DURCHSTARTEN**

Social Media Academy / Arbeitsblätter / **Seite 4**

## **DIE POWER VON SOCIAL MEDIA**

Anhand dieser Grafiken siehst du die Kraft der Plattformen 2021. Millionen von Menschen sind hier unterwegs und du kannst deine Inhalte diesem Strom von Menschen zugänglich machen. Nutze die Chance!

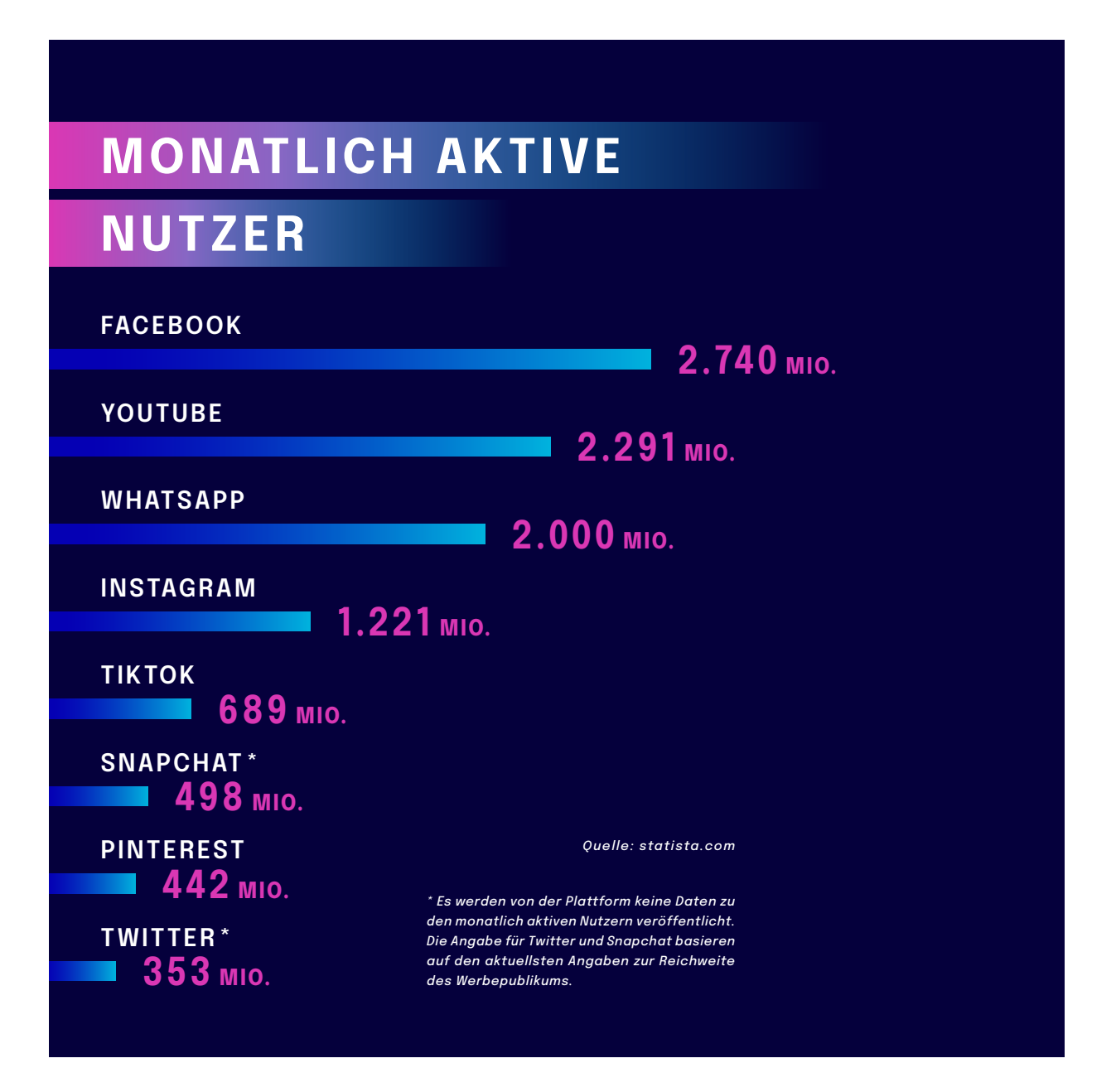

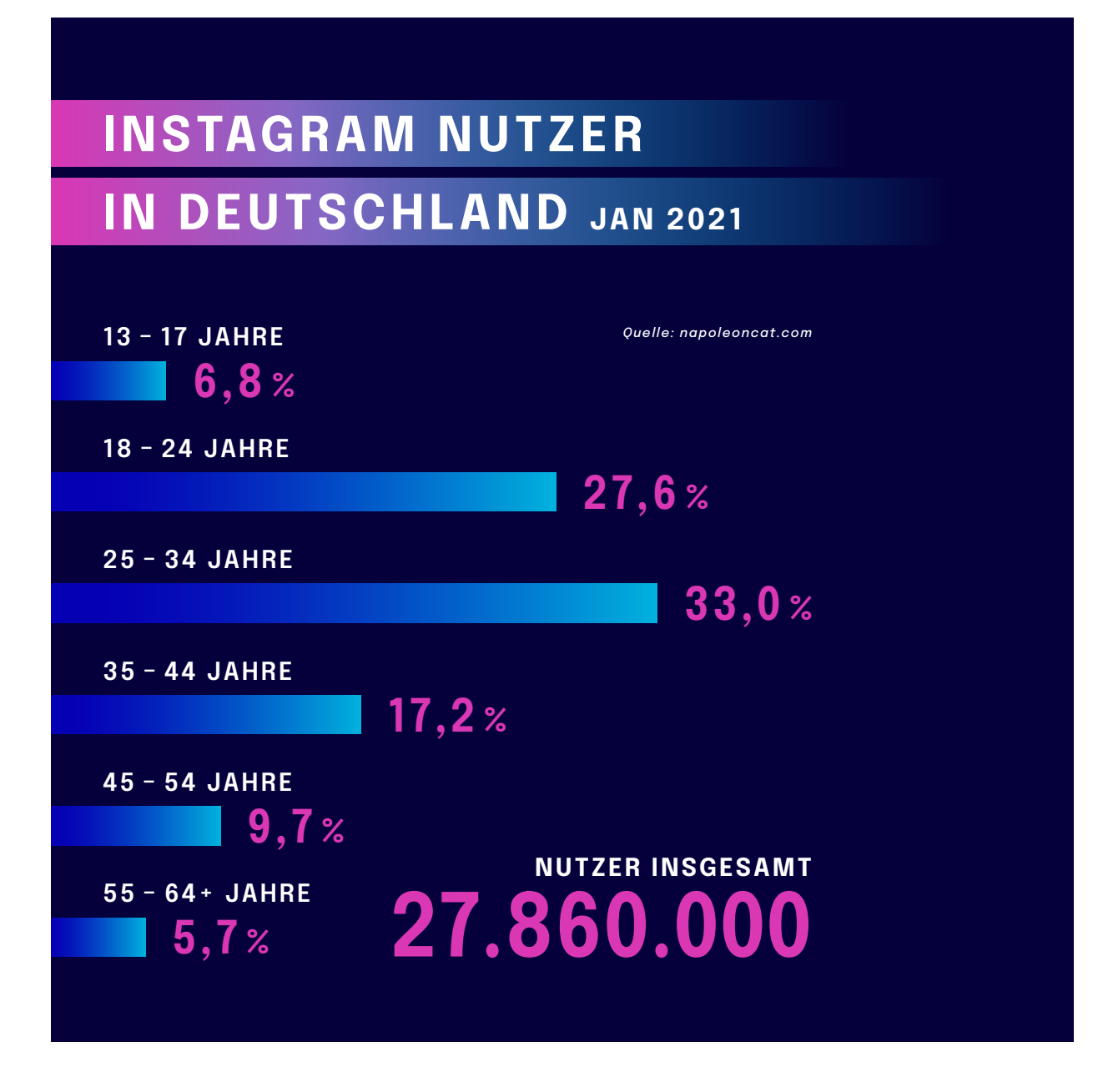

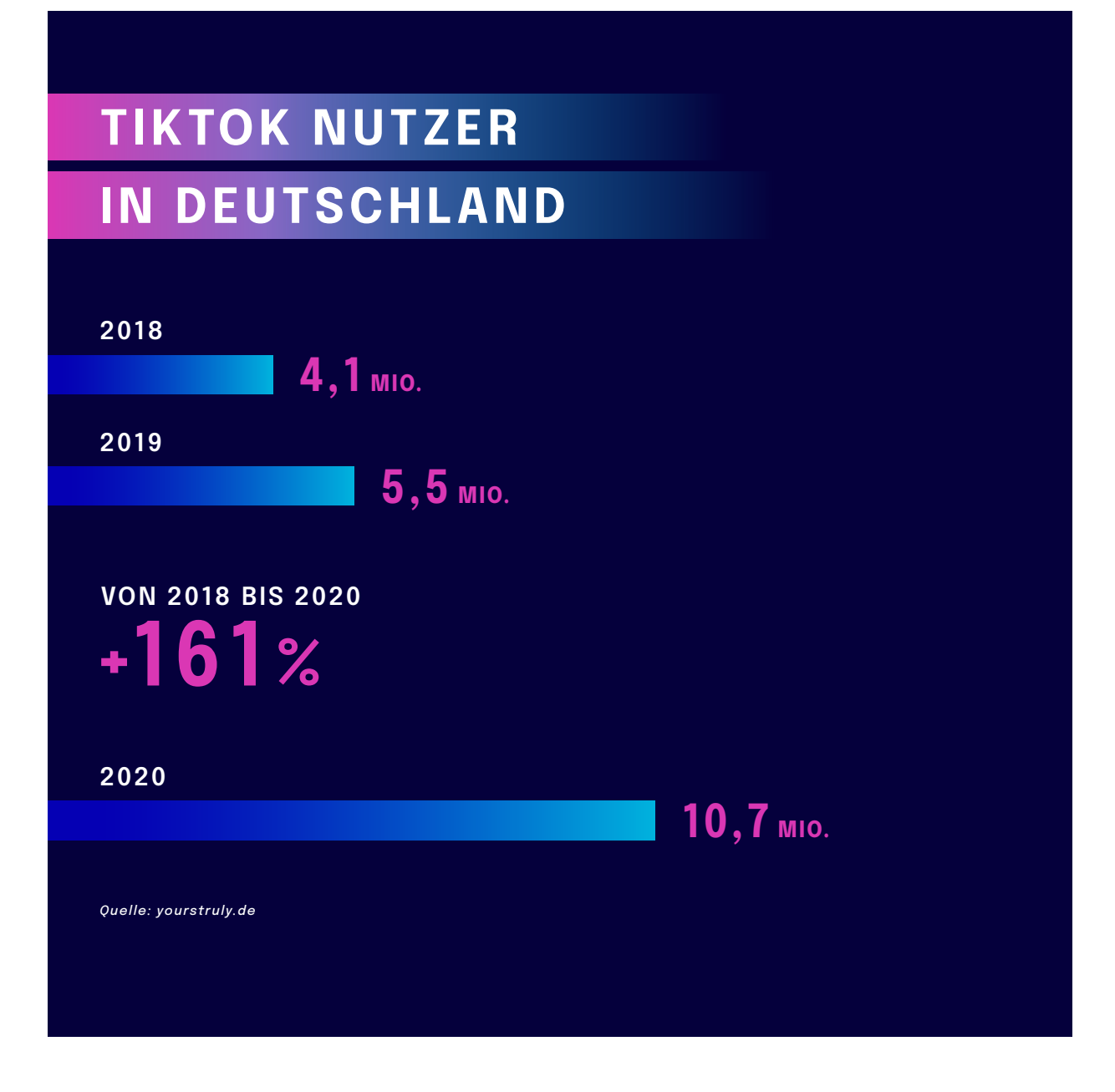

## **MOTIVATION/ IDENTITÄT**

Hier starten wir mit dem ersten Arbeitsblatt. Fülle die Arbeitsblätter aus – Stefan von "Fundudes" hat das vorbildhaft für euch als Beispiel schon gemacht.

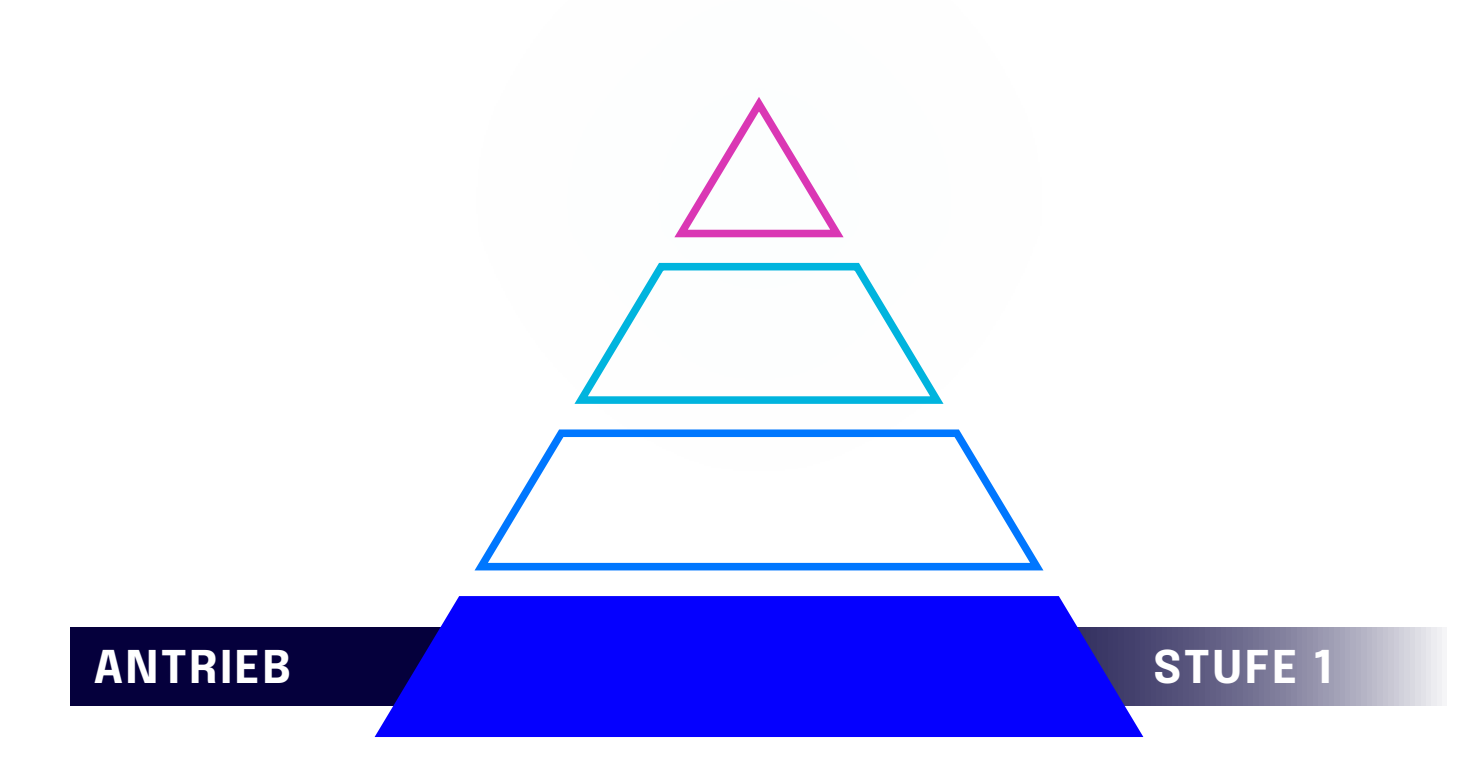

Die erste Stufe deiner Social Media Strategie fängt bei dir selbst an. **FORMULIERE DEINEN ANTRIEB**. Du brauchst einen starken Antrieb, denn Social Media ist ein Marathon. Du brauchst Durchhaltevermögen. Mache dir klar, was dich durchhalten lässt und was auch dein **"WARUM"** beantwortet: Warum machst du das eigentlich? Wir haben dazu einige Fragen vorbereitet, und als Hilfestellung für deine eigenen Formulierungen haben wir sie einmal vorbildhaft für dich am Beispiel von Stefan von den "Fundudes" ausgefüllt.

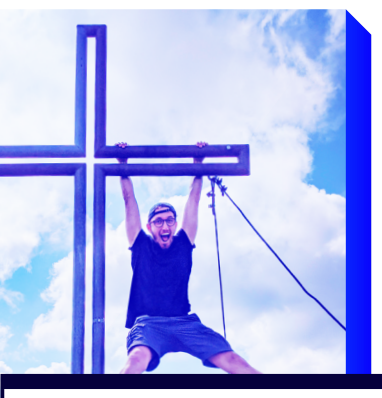

## **ARBEITSBLATT MOTIVATION**

**BEISPIEL STEFAN VON FUNDUDES**

### **BLATT 1 VON 2**

### **Was ist deine Leidenschaft? Für welches Thema /  für welche Themen hast du Leidenschaft?**

#### **Beispiel** "Fundudes"

- Ich liebe Videos und Filmemachen
- Ich liebe Stunts und Adrenalin
- Meinen Glauben echt und kreativ an Menschen vermitteln, die damit noch nichts zu tun haben.
- Gute Freundschaft zelebrieren und vertiefen

### **Für welche Kanäle hast du Leidenschaft und für welche nicht?**

#### **Beispiel** "Fundudes"

Prio 1: YouTube Prio 2: TikTok Prio 3: Instagram

### **Was ist deine Wut?**

Worüber regst du dich auf, was nervt dich in der Welt so sehr, dass du einfach aktiv werden musst? Diese Wut darf dein Publikum spüren. Sie weckt eine gemeinsame Verbindung.

#### **Beispiel** "Fundudes"

- Menschen sind so wenig aktiv und geben sich mit dem Status quo zufrieden. Warum? Wir könnten aus jedem Tag den besten unseres Lebens machen aber wir tun es einfach nicht!
- Meine Wut ist, dass Menschen denken, das Christen alle Lappen sind. Das ist nicht so, ich will das zeigen, dass auch Christen Spaß haben können.

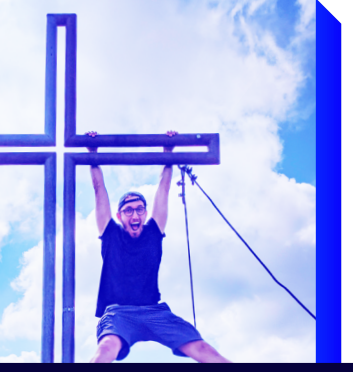

## **ARBEITSBLATT MOTIVATION**

**BEISPIEL STEFAN VON FUNDUDES**

### **BLATT 2 VON 2**

#### **Formuliere deine Ziele, die du mit deinem Kanal / deinen Kanälen hast:**

Erfolg hat man dann, wenn man seine Ziele erreicht. Es ist wichtig, diese Ziele zu definieren, damit du dich daran messen kannst. Worin willst du denn erfolgreich sein? Überlege dir genau, was du mit deinen Kanälen willst. Wann macht das Sinn, was du tust, wann lohnt es sich? Unabhängig von einer bestimmten Zahl an Abonnenten und Views. Willst du Geld verdienen, eine Botschaft verbreiten, Gemeinschaft anbieten, Themen diskutieren? Welchen Mehrwert willst du schaffen?

#### **Beispiel "Fundudes"**

- junge Menschen bewegen, aus ihrer Komfortzone herauszutreten.
- Menschen zum Glauben motivieren und darin bestärken, mit Freunden eine geile Zeit zu haben.
- Publikum inspirieren, kreativ zu sein.
- Zuschauer herausfordern, ihre Grenzen zu überwinden und auf ein neues Level zu kommen.

#### **Formuliere dein Mission-Statement:**

Das Mission-Statement sagt aus, wofür du stehst und warum Menschen teil deiner Community werden wollen. Was willst du mit deinen Followern machen und warum sollen sie dir folgen?

#### **Beispiel "Fundudes"**

Wir nennen uns Fundudes, weil wir Spaß haben und verrückte Ideen im Action-Sport umsetzen. Wir inspirieren unsere Community durch unsere Projekte und leben unseren Glauben attraktiv vor.

₩

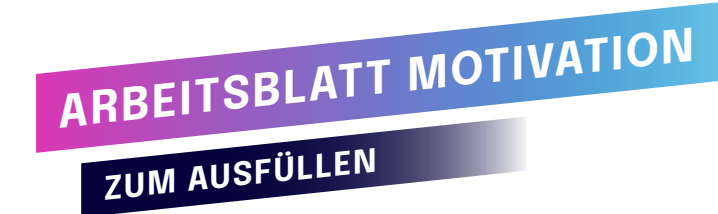

**BLATT 1 VON 2**

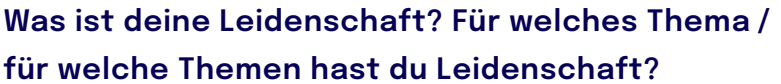

**Für welche Kanäle hast du Leidenschaft und für welche nicht?**

**Was ist deine Wut?**

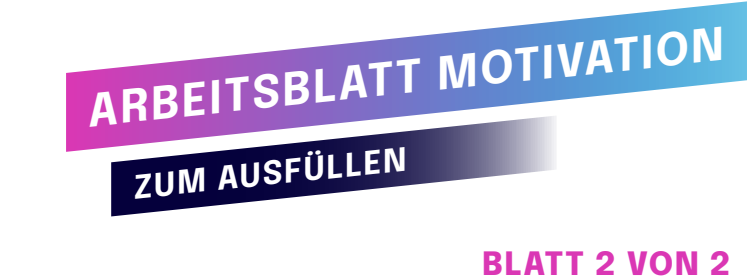

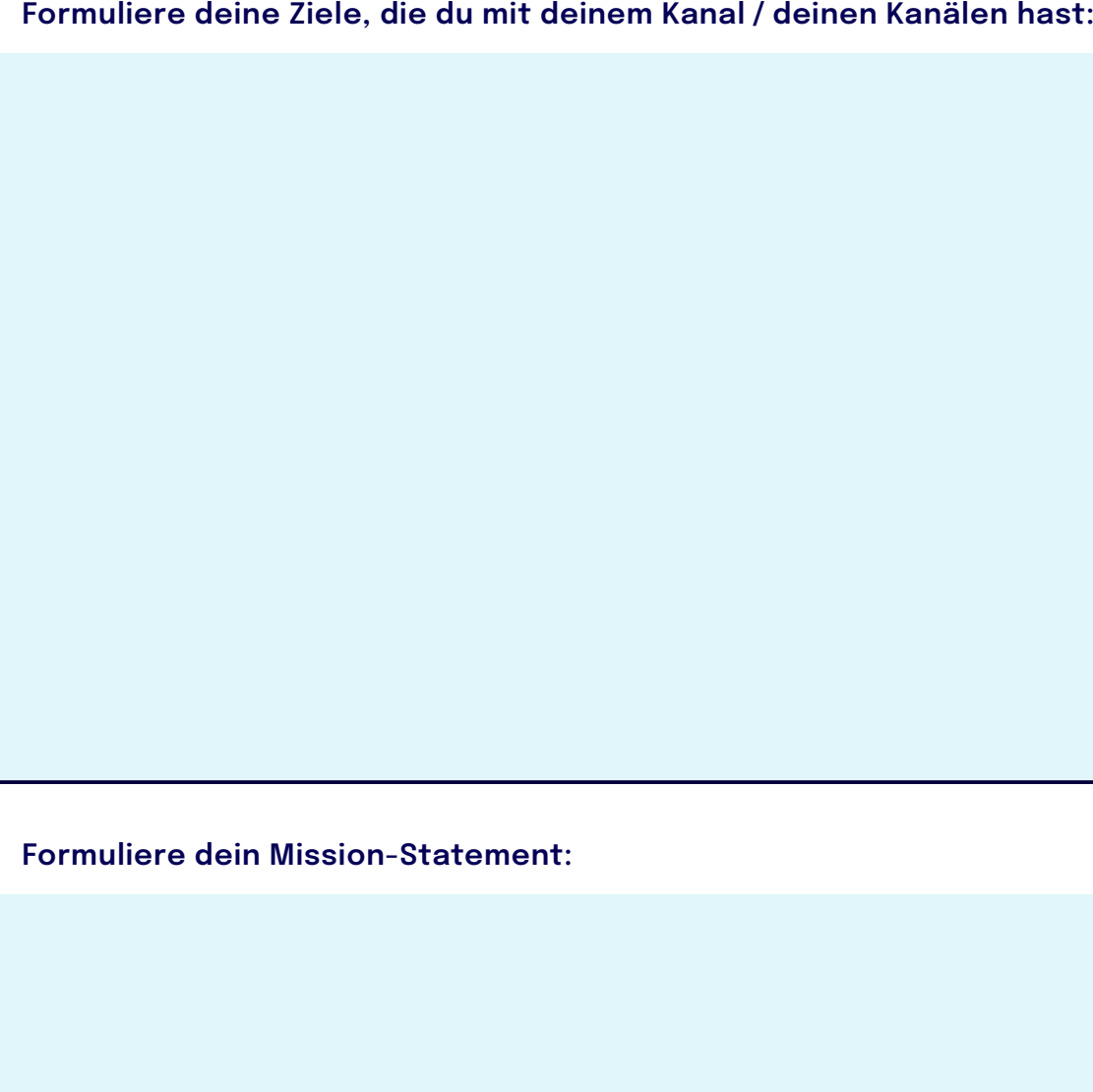

 $\blacktriangleright$ 

#

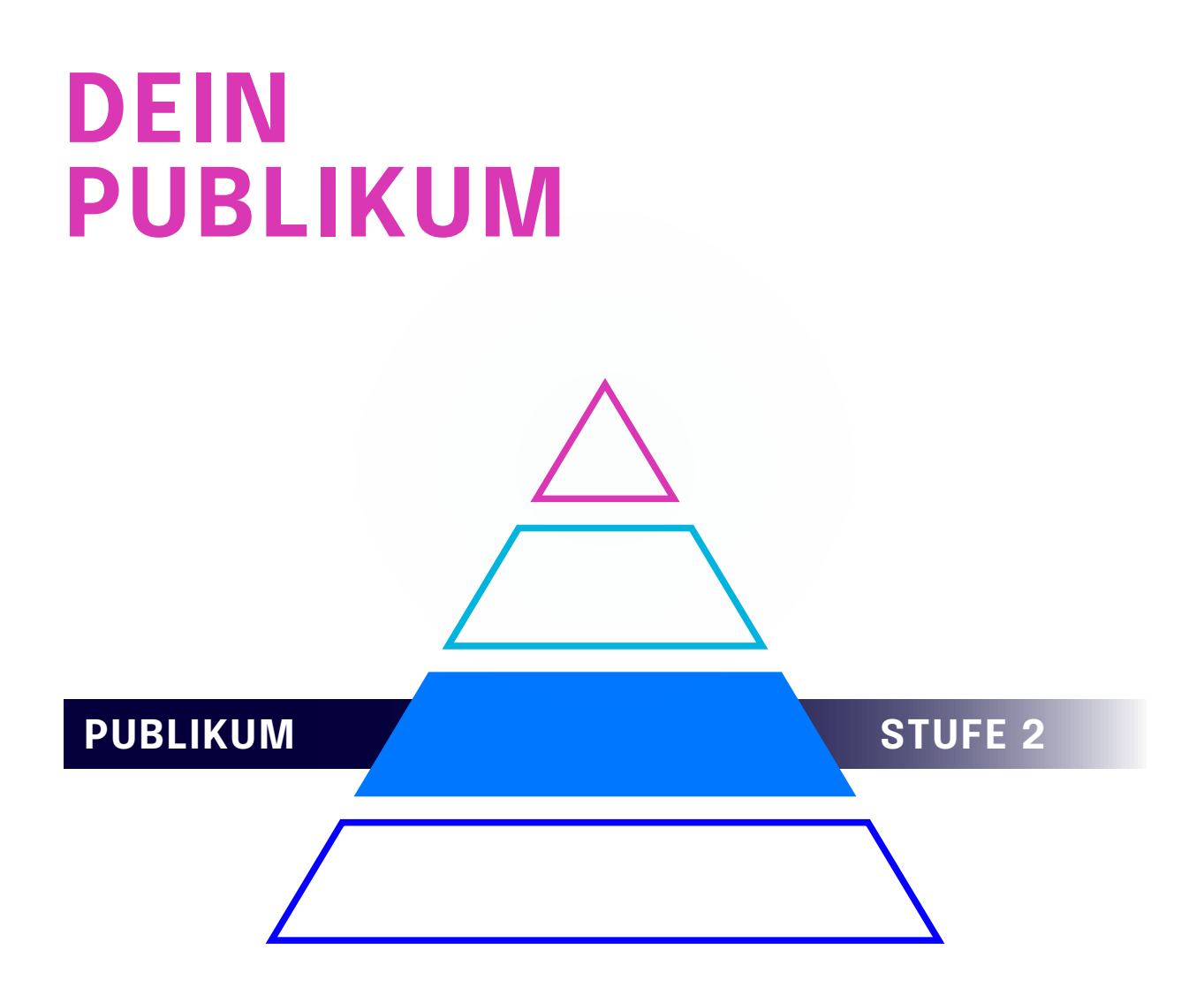

Die **BESCHÄFTIGUNG** mit deinem Publikum ist das A und O. Es hilft dir herauszufinden, was deine Zuschauer antreibt und was genau sie sich wünschen. Wenn du weißt, wer dein Publikum ist, und welche Themen ihnen wichtig sind, nach was sie suchen und wie du sie ansprechen musst, klären sich ganz viele Fragen:

### *F: Welche Plattform ist die Richtige?*

A: Die, für die du Leidenschaft hast und auf der sich dein Publikum tummelt

### *F: Welche Themen soll ich in den Fokus nehmen?*

A: Die, auf die dein Publikum abfährt und was sie beschäftigt.

**BEISPIEL**

#### **BLATT 1 VON 2**

#### **Persona**

#### **Name, Alter und Beschreibung**

#### **Beispiel Fundudes**

LUKAS - 15 bis 18 Jahre alt ist Schüler und liebt Action-Sport jeder Art.

Biker, Skifahrer, Skater … Alles was Tempo hat, Nervenkitzel auslöst und dich an deine Grenzen bringt.

#### **Welche Themen sind von Interesse?**

- Extremsport Herausforderungen
- Etwas aufbauen, das Spaß macht.
- Mut, eine Grenze zu überwinden sich steigern, die nächste Stufe erreichen.
- Spaß haben am Nervenkitzel

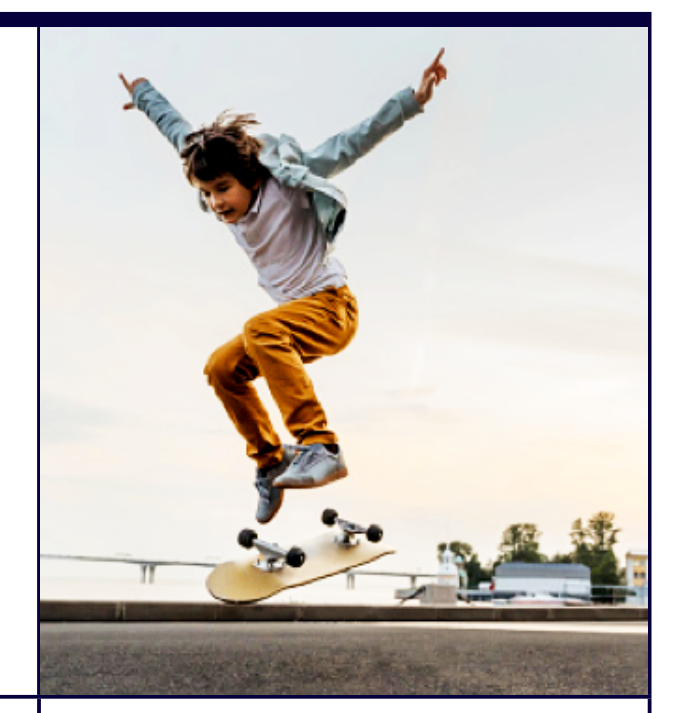

**Warum schaut die Person deine Inhalte, was ist ihr wichtig? Was muss in die Thumbnail?**

- Temporeiche Videos mit starken Bildern
- Möchte Fun, will unterhalten werden – coole Action erleben
- Wollen eine Herausforderung miterleben
- Möchte inspiriert werden krasse Projekte sehen

**BEISPIEL**

 $\blacktriangleright$ 

#### **BLATT 2 VON 2**

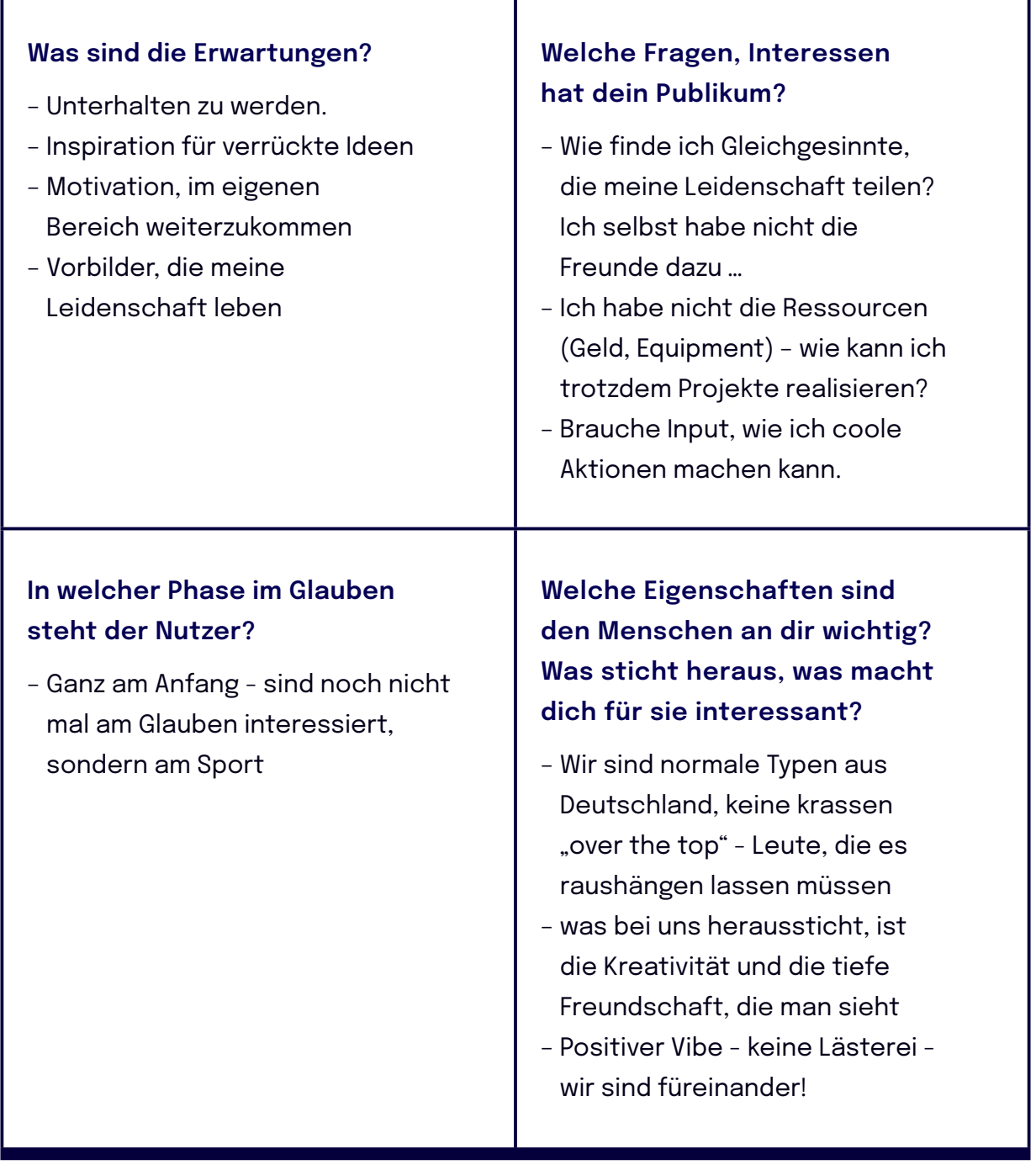

**ZUM AUSFÜLLEN**

#### **BLATT 1 VON 2**

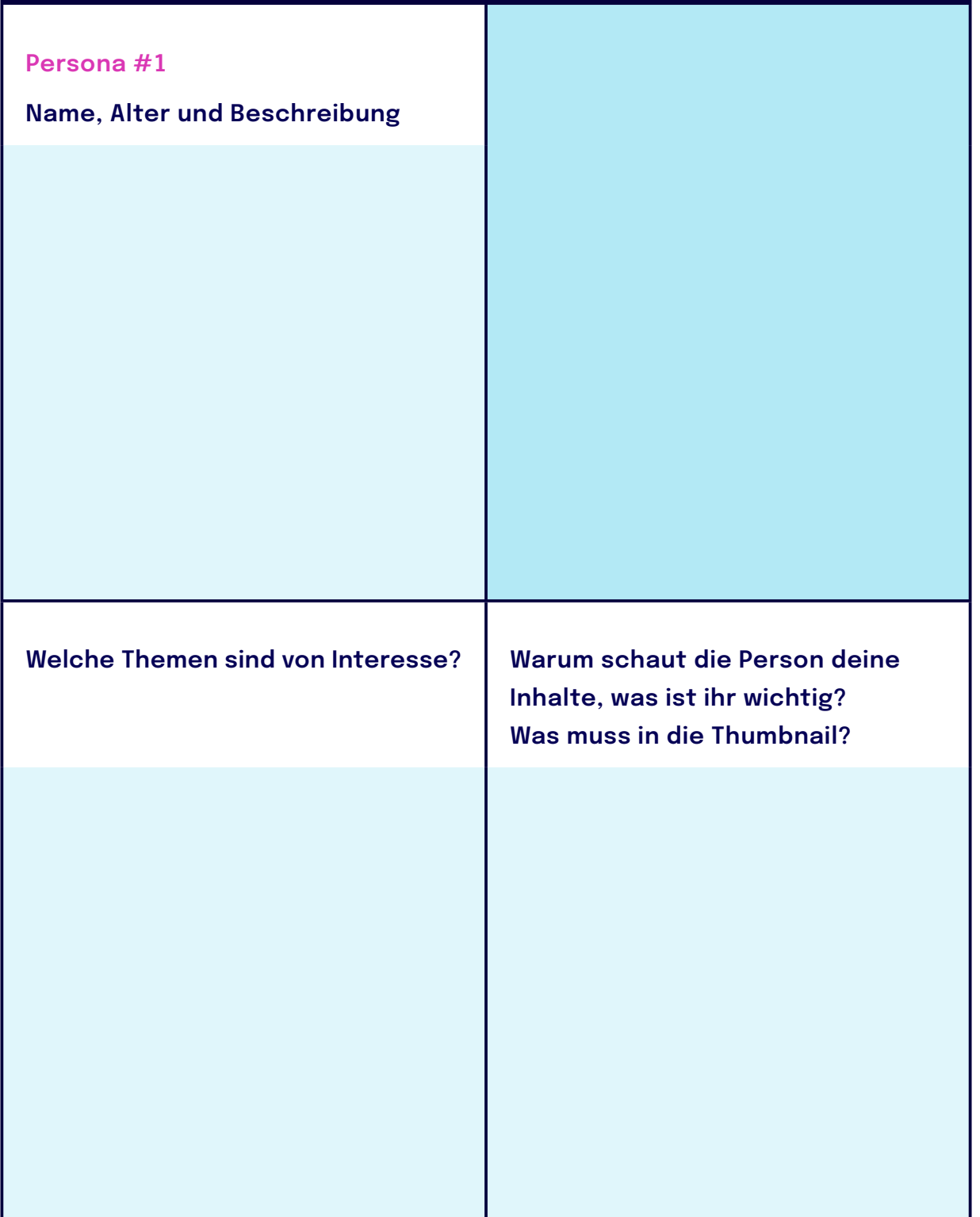

**ZUM AUSFÜLLEN**

 $\blacktriangleright$ 

### **BLATT 2 VON 2**

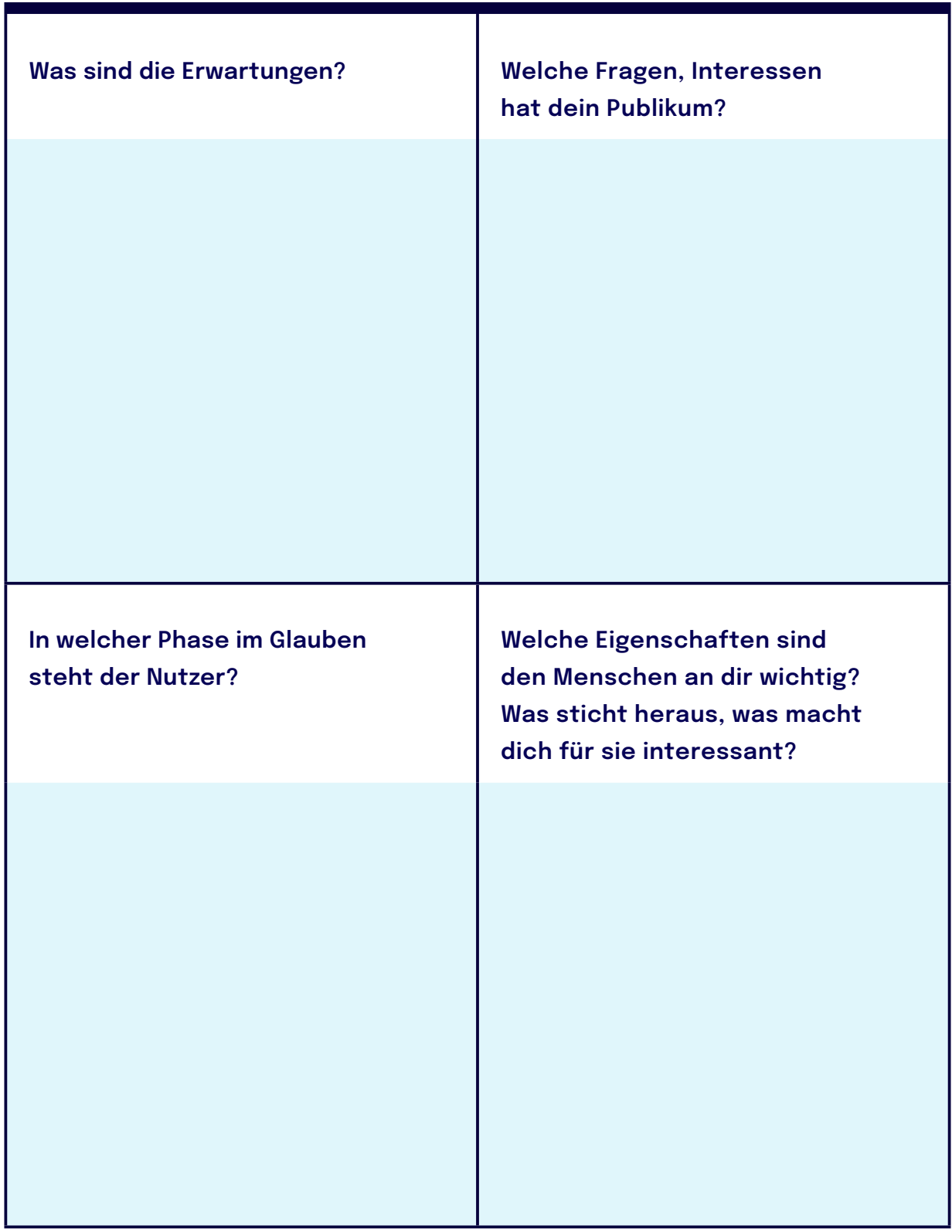

**ZUM AUSFÜLLEN**

#### **BLATT 1 VON 2**

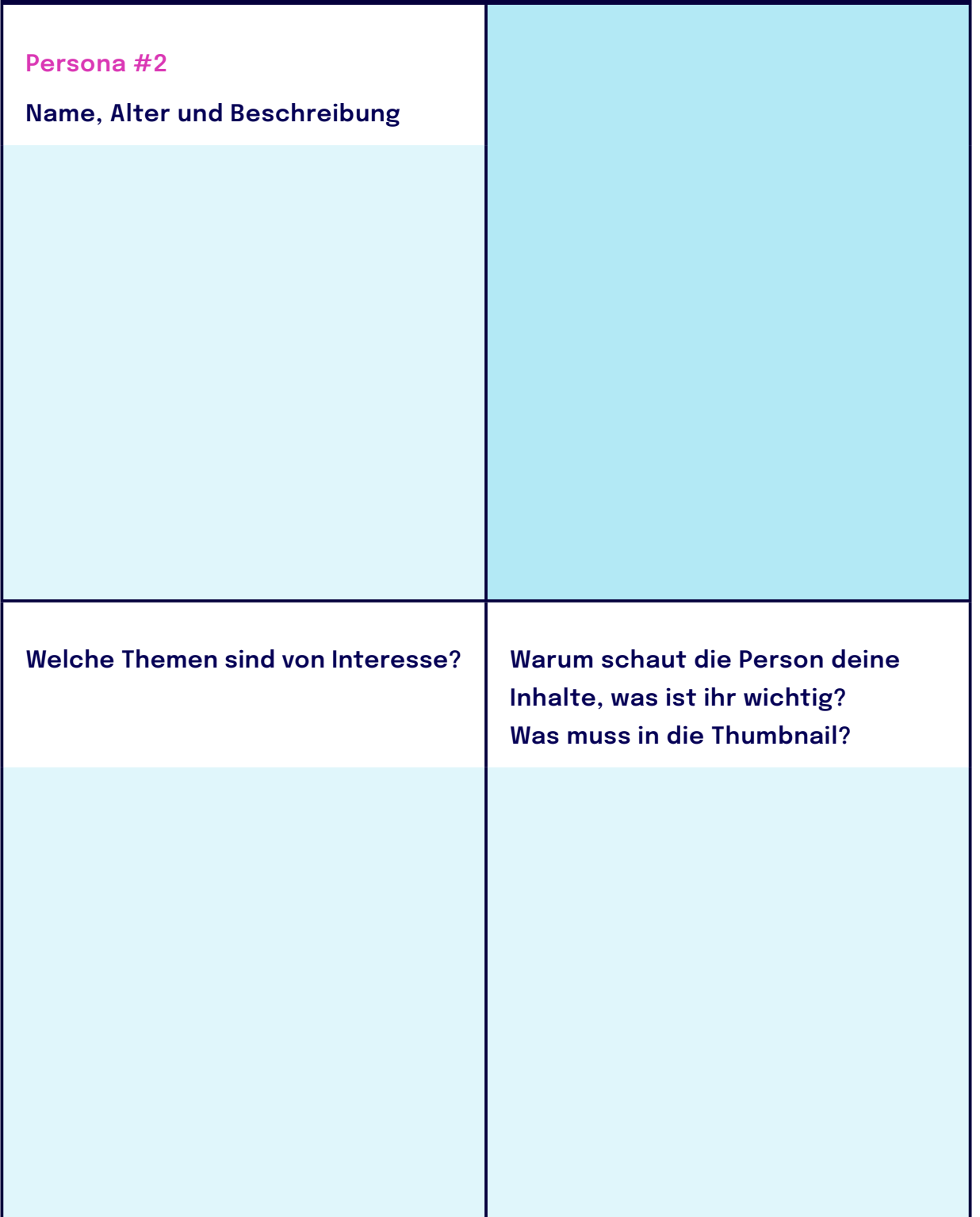

**ZUM AUSFÜLLEN**

 $\blacktriangleright$ 

### **BLATT 2 VON 2**

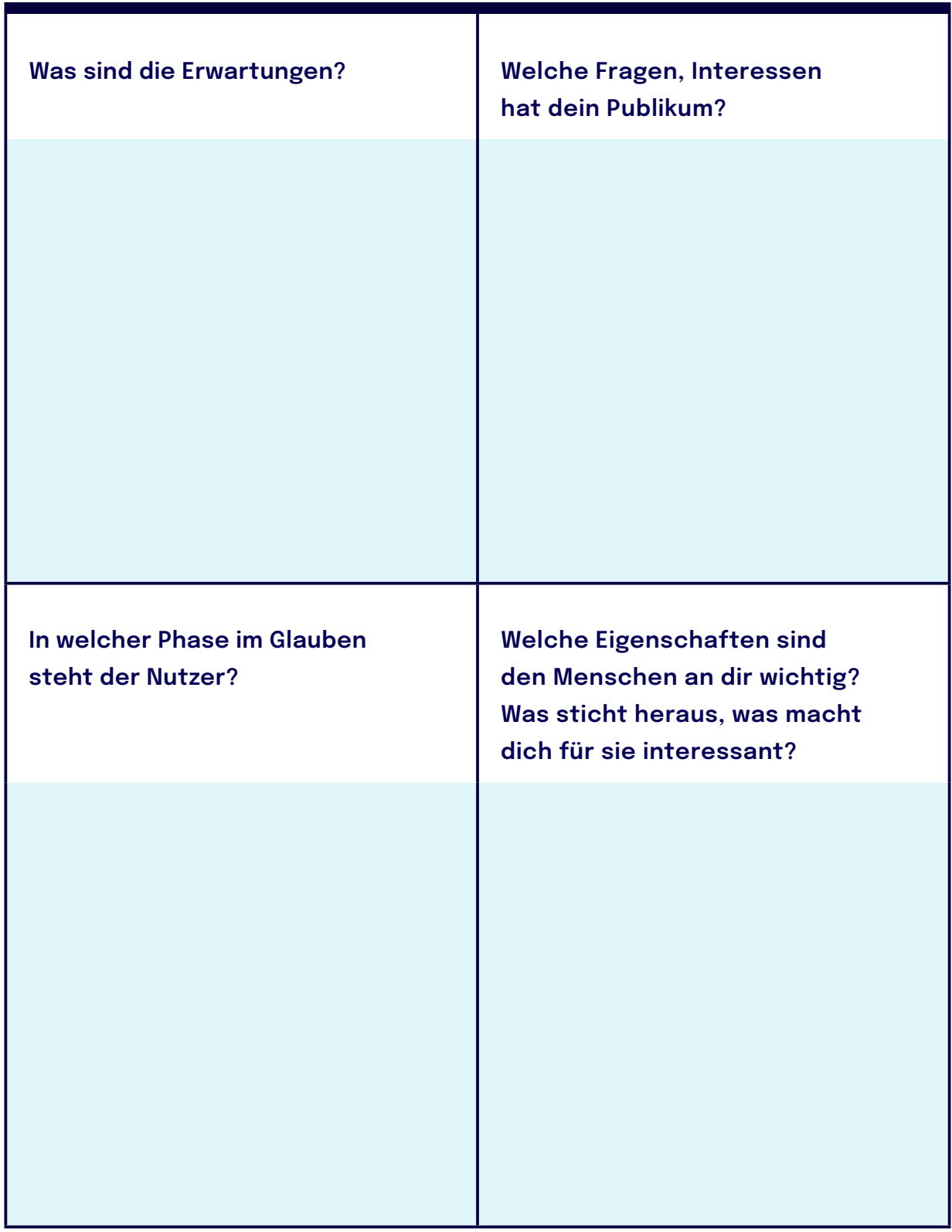

# **POSITIONIERUNG**

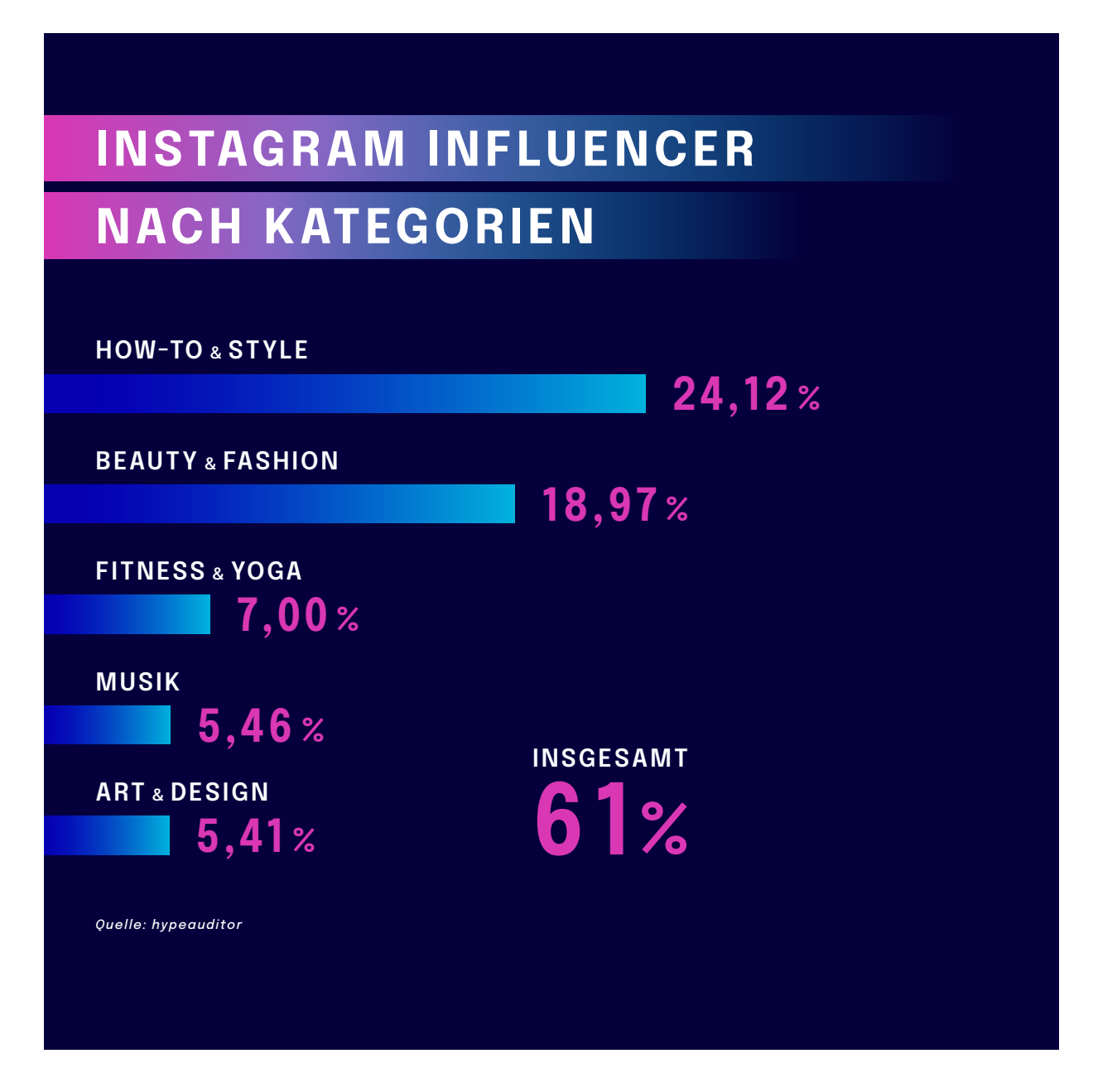

## **FINDE DEINE NISCHE:**

Es gibt Strategien, die gar nicht auf Millionen Follower angelegt sind, sondern auf ein sehr spezifisches Zielpublikum, das nach speziellen Themen sucht:

### *Ich zeige dir, wie man einen Gartenteich pflegt*

**>** Menschen mit Gartenteich

*Ich biete Tutorials, wie du Videoaufnahmen besser colorgraden kannst*  **>** Filmeditoren

*Ich zeige kreative Wege, bekannte Lobpreissongs im Gottesdienst zu begleiten* **>** Christliche Pianisten

### *Kreative vegane Kochrezepte einfach zubereiten*

**>** Menschen, die vegan kochen wollen

### *Ich analysiere Bundesligaspiele taktisch*

**>** Fußballbegeisterte Hobbyanalysten

Du musst eine Nische finden. Je nach Thema ist diese Nische größer oder weniger groß. Auf der Statistik siehst du die größten Themen-Nischen. Also Themen, zu denen viele Menschen einen Bezug haben. Damit hast du die größten Wachstumspotenziale. Mache dir Gedanken über die Nische, in der du die Interessen deines Publikums mit deiner Leidenschaft zusammenbringst.

Für welche deiner Leidenschaftsthemen interessiert sich dein Publikum am meisten? Wo gibt es am meisten Nachfrage? Da ist **NISCHENPOTENZIAL**!

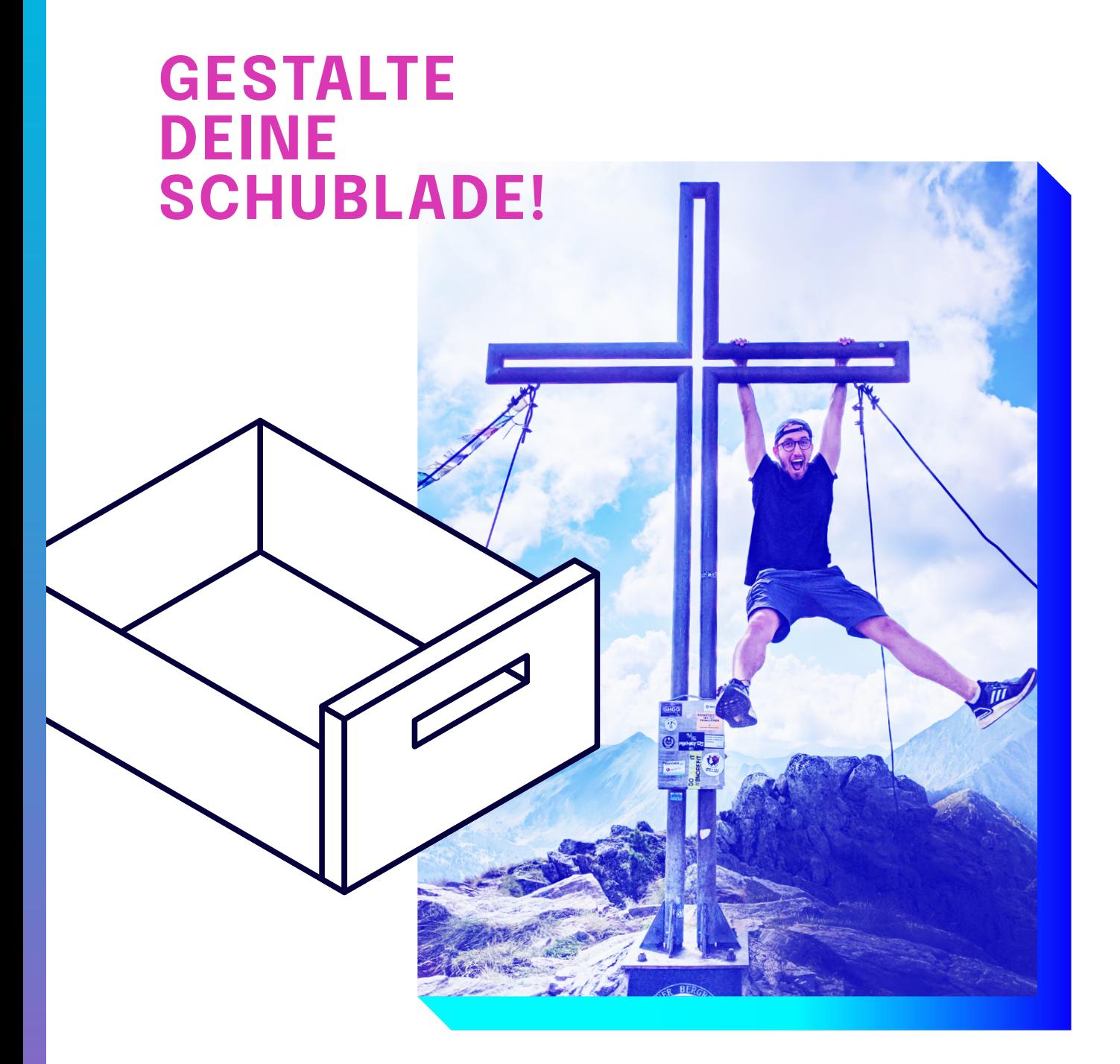

## Die Fundudes

### **ÜBER UNS**

Wir sind die Fundudes, gehen an unsere Grenzen und zelebrieren unsere Freundschaft.

#### **UNSERE NISCHE**

Action-Sport, Extremsport, Nervenkitzel

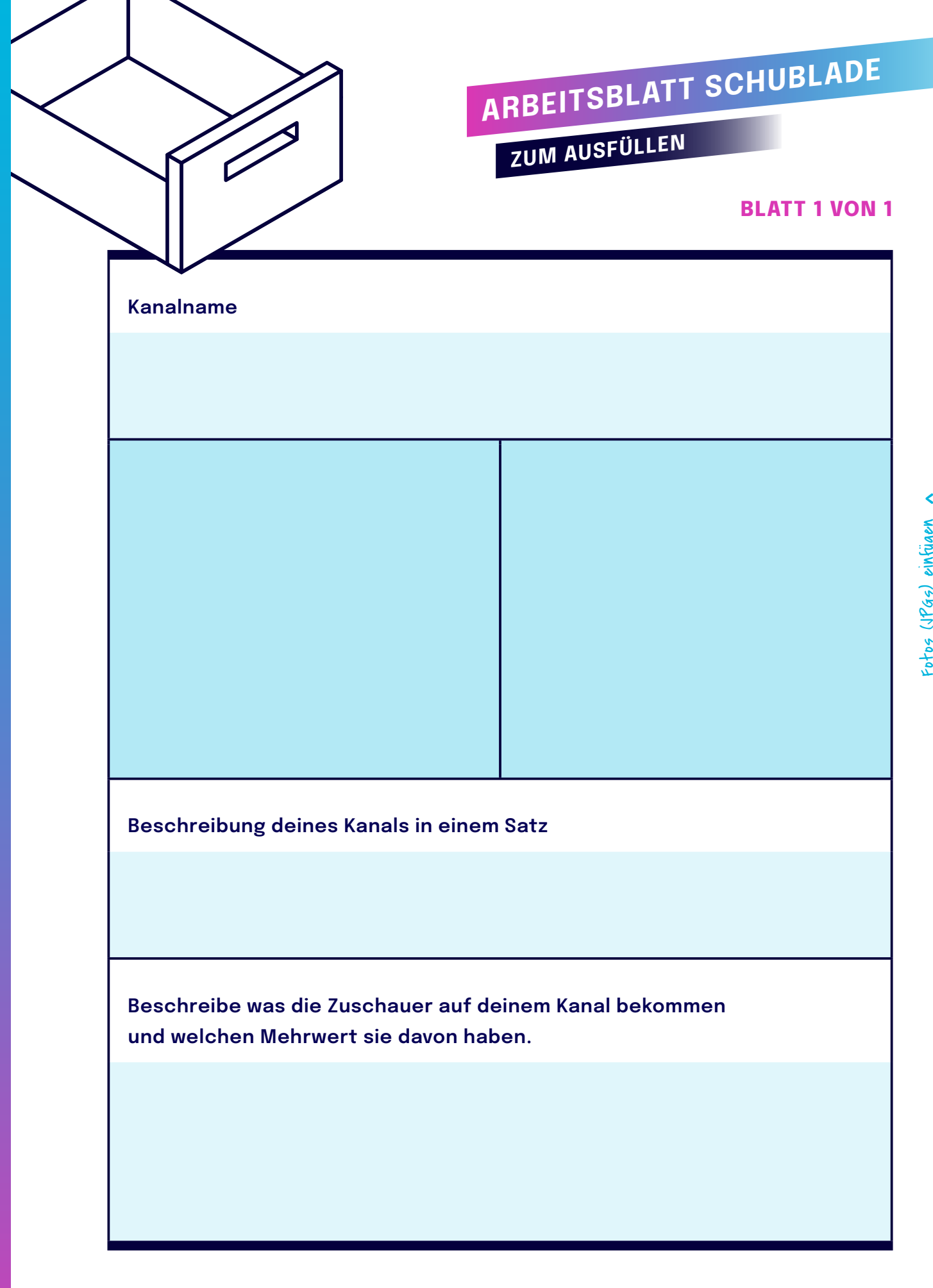

Fotos (JPGs) einfügen a Fotos (JPGs) einfügen

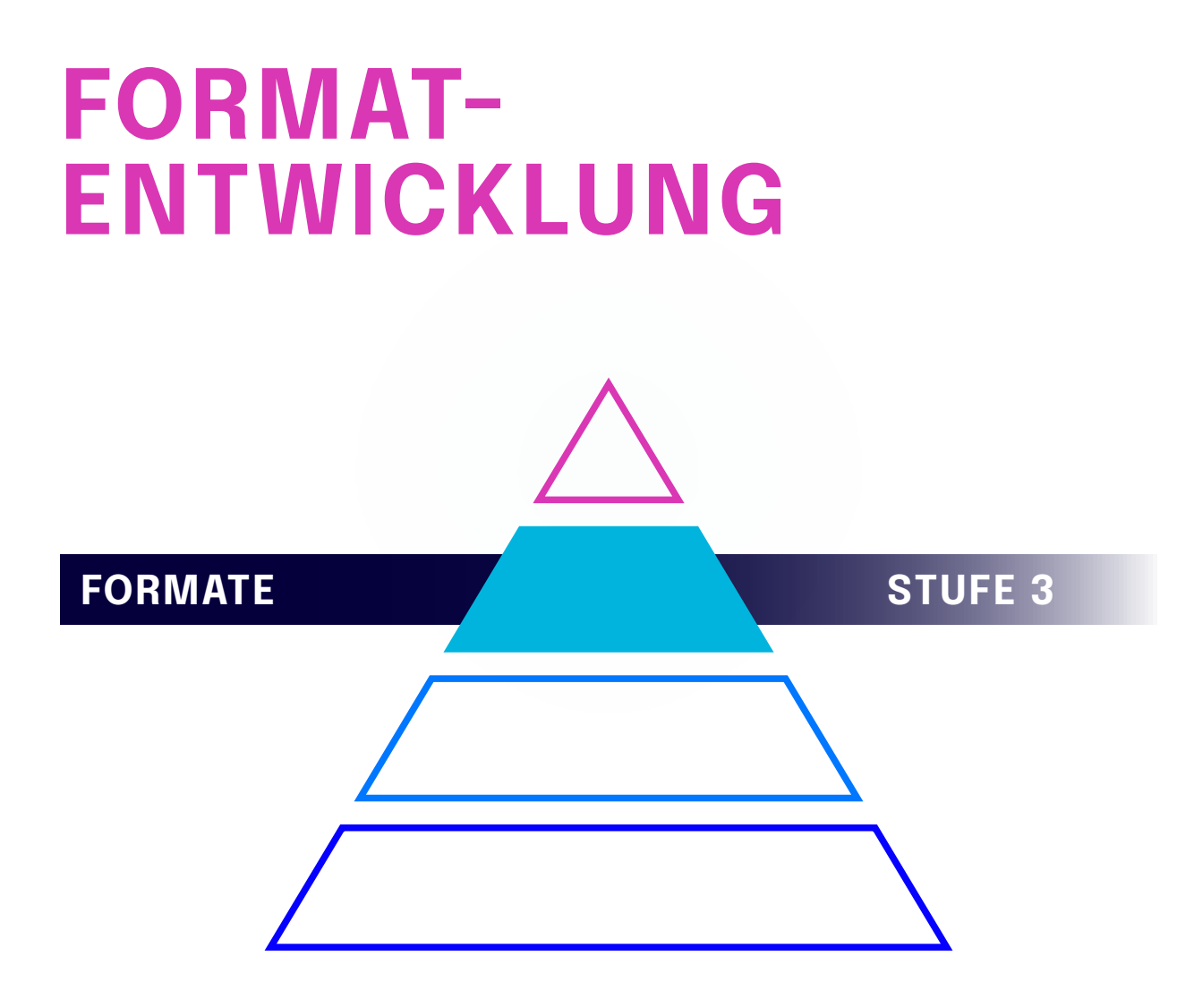

**YOUTUBE** ist eine Plattform für long-form Video-Content. Diese Plattform unterscheidet sich zu Instagram und TikTok dadurch, dass Nutzer aktiv nach Inhalten suchen und dann auch mehr Zeit mitbringen. Zusätzlich dazu ist der Content langlebiger und abrufbar.

Das **HERO HUB HELP MODELL** hilft uns bei der Strukturierung unseres Contents.

## **DIE HERO-HUB-HELP CONTENT PYRAMIDE**

*Quelle:* 

## *Entwickelt von Google* **HERO**

**Inhaltliche Highlights, die eine besonders große Aufmerksamkelt erzielen.**

## **HUB**

**Regelmäßig veröffentlichte Inhalte, die auf die Nutzertreue abzielen. ( Push Content )**

## **HELP**

**Alle ideal passenden und auf das Suchumfeld zugeschnittenen Inhalte, die zeitlos relevante Informationen in Bezug zum eigenen Angebot liefern. ( Pull Content )**

#### **GRAFIK 5 – HERO HUB HELP**

# **ARBEITSBLATT FORMATE**

**BEISPIEL**

### **BLATT 1 VON 1**

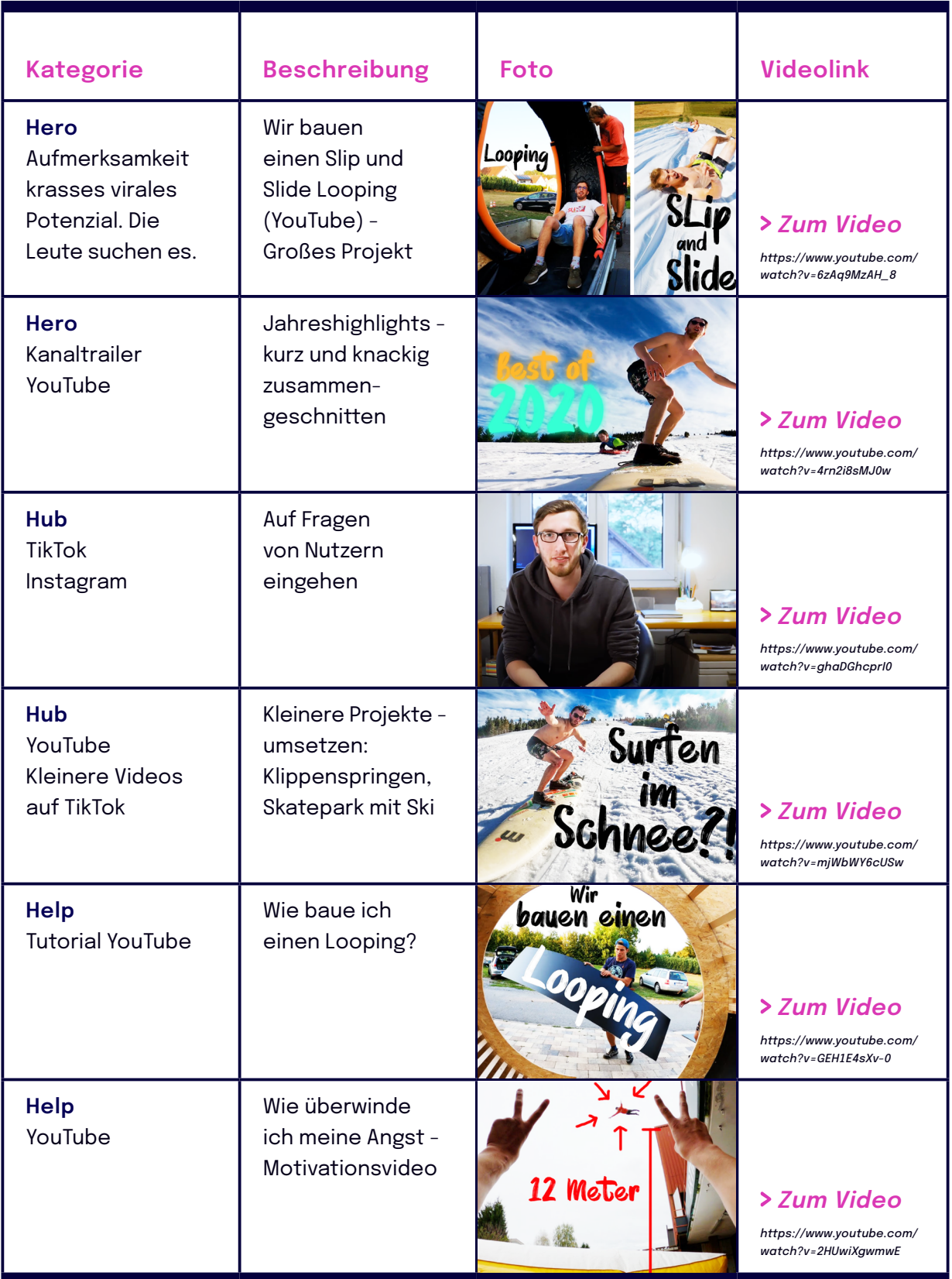

## Beschreibe die Formate deiner Kanäle

# **ARBEITSBLATT FORMATE**

**ZUM AUSFÜLLEN**

### **BLATT 1 VON 1**

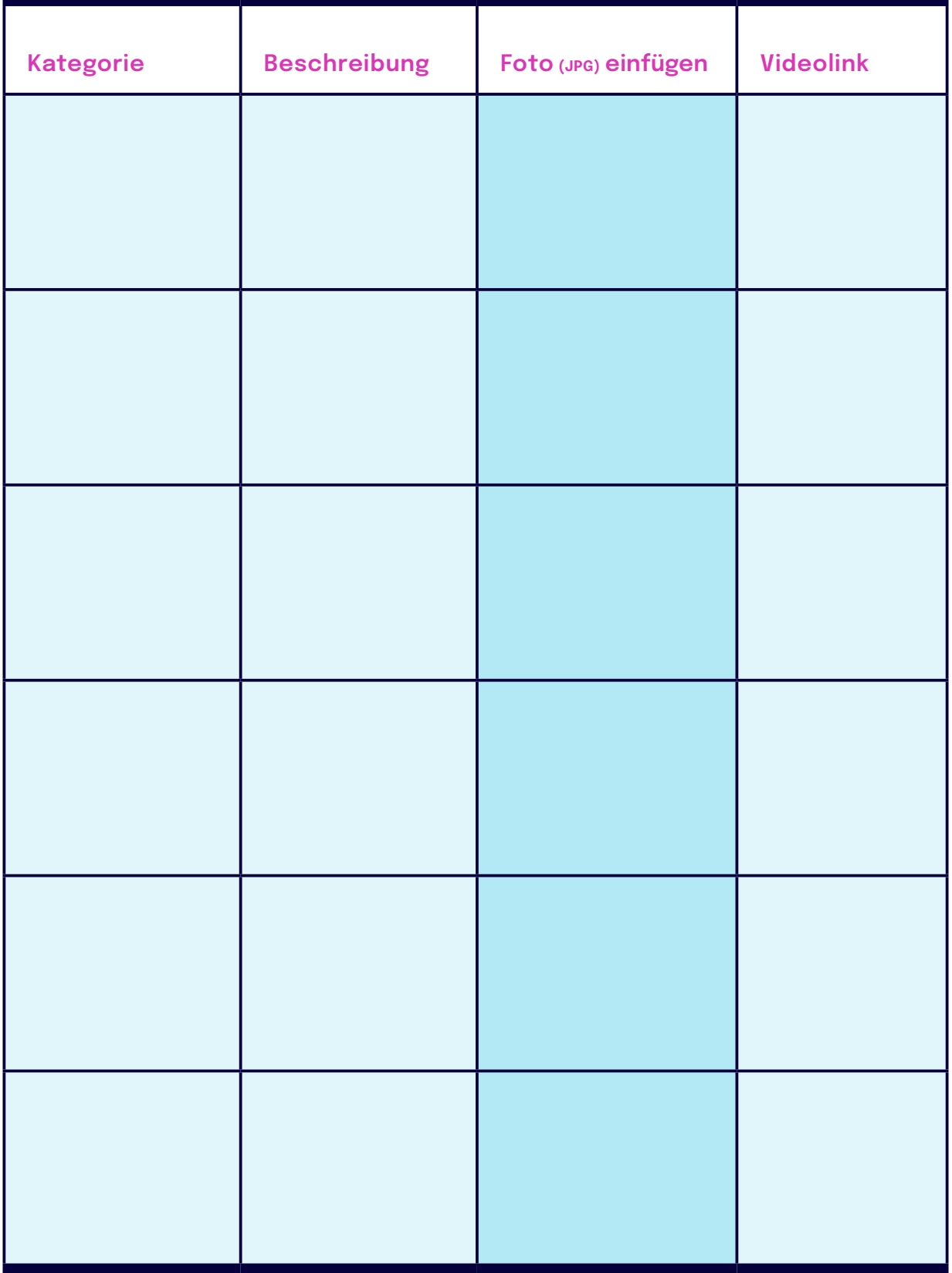

## **INSTAGRAM KANALGESTALTUNG**

Instagram ist eine optische Plattform. Am Beispiel von **@HERZSTAERKEND** lernen wir, wie wichtig eine optisch hochwertige Kanalgestaltung ist. Ob Storys, Reels, Highlights oder Posts im Feed – es macht Sinn, die verschiedenen Möglichkeiten zu nutzen, die die Plattform uns bietet und diese in einem einheitlichen Look zu gestalten.

Gerade wenn man als Team einen Instagram Account gemeinsam erstellen möchte ist es entscheidend, gemeinsam einen guten Workflow zu erarbeiten, der Kreativität und Absprachen erlaubt. Anbei die Tools und Apps, die Herzstärkend uns vorgestellt.

## **INSTAGRAM KANALGESTALTUNG TOOLS**

### Beispiel **@HERZSTAERKEND**

- Pinterest Pinnwand Recherche und Vorbilder suchen
- App Preview Feed planen
- Slack Kommunikationstool und Kooperationstool
- Wenn man ein Planungstool nutzen möchte, empfehlen wir die App Later
- Fotobearbeitung in der App Lightroom

## **REDAKTIONSPLAN**

Von **MELISSA CORVES** lernen wir, wie man seine Formate in einem Redaktionsplan strukturieren kann. Es ist Typsache, ob man mit einem Redaktionsplan arbeiten möchte oder ob man sich seine Spontanität erhalten will. Anbei haben wir euch den Redaktionsplan zusammengestellt am Beispiel von Melissa. Grundsätzlich kann man dafür aber beliebige Tabellen-Programme (z. B. Excel, Spreadsheets) verwenden.

Bei Kategorie gibst du die Formatbeschreibung ein und dann bei den Wochen an den jeweiligen Tagen den Content, den du dir dazu ausgedacht hast.

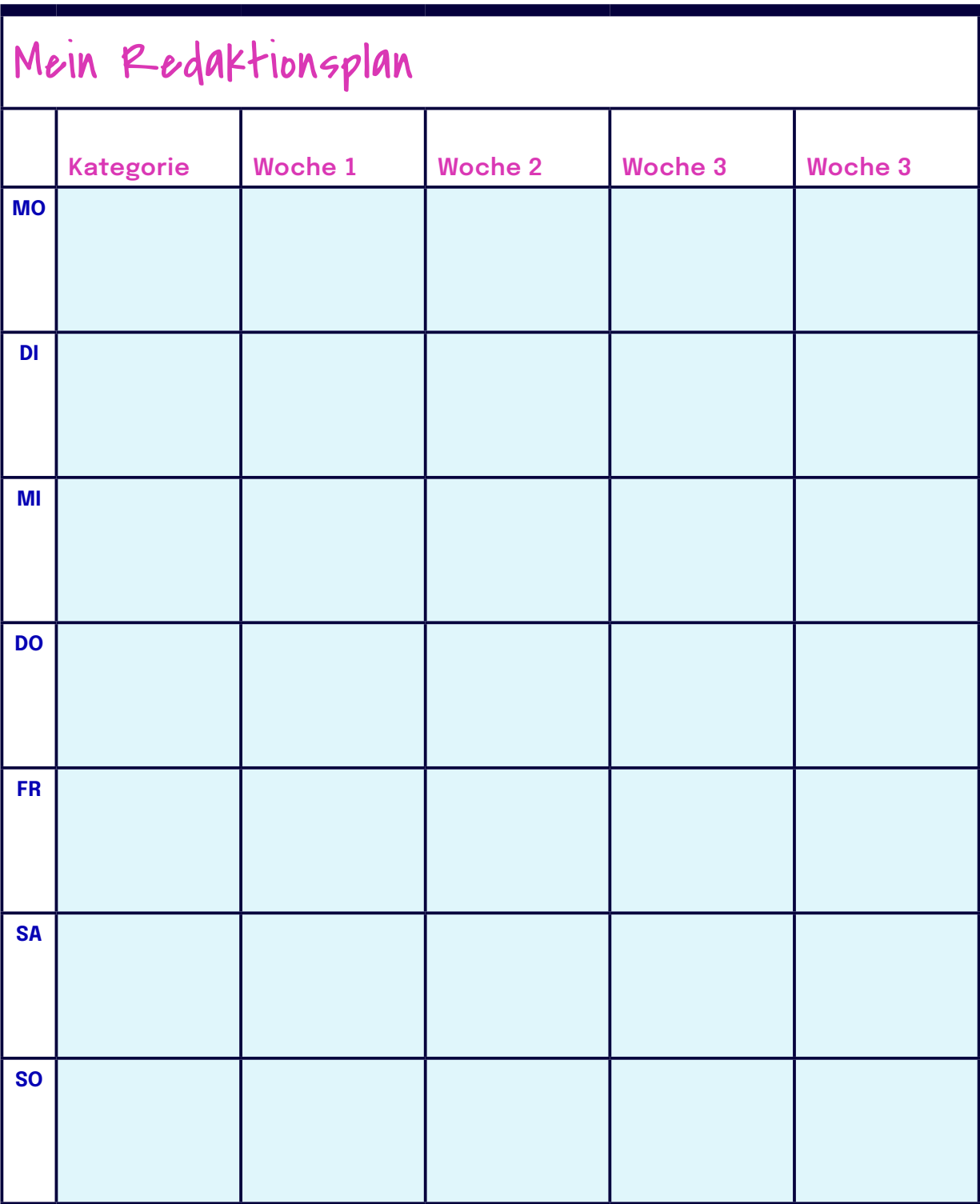

## **HERZLICHEN GLÜCKWUNSCH!**

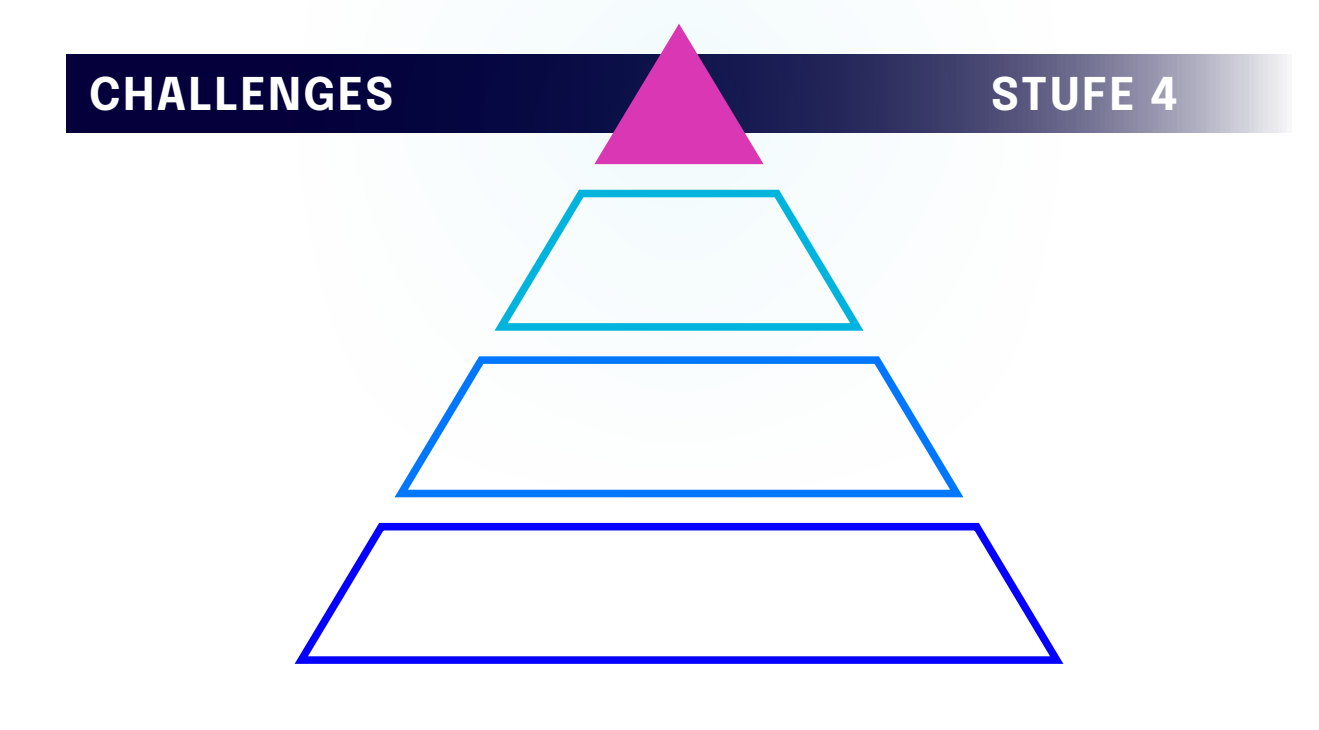

Du hast jetzt wichtige Grundüberlegungen angestellt. Von deiner Leidenschaft über dein Publikum hin zur Positionierung deines Themas auf Kanälen die dir liegen und wo dein Zielpublikum sich aufhält. Du hast dir über deinen Content Gedanken gemacht und Formate entwickelt, die einfach zu produzieren sind, dich und dein Publikum begeistern und zu deinen Plattformen passen. Und du hast Wege kennengelernt, diese Formate in einem Redaktionsplan zu strukturieren – wenn du das möchtest.

**CHALLENGE 1:** Nimm diese Social Media Strategie und besprich sie mit anderen Menschen und mit Gott

**CHALLENGE 2:** Starte mit der Produktion und lasse dich auf andere Creator ein. 3 Kooperationen in den nächsten 4 Wochen.

Das sind **DEINE CHALLENGES**!

## **DEINE NÄCHSTEN SCHRITTE:**

Schau dir die Videos der Academy an und lass dich inspirieren von den ReferentInnen.

Du suchst eine Gemeinschaft, den Austausch mit anderen Creators oder eine Mentorin / einen Mentor? Dann haben wir diese **3 ANGEBOTE** für dich:

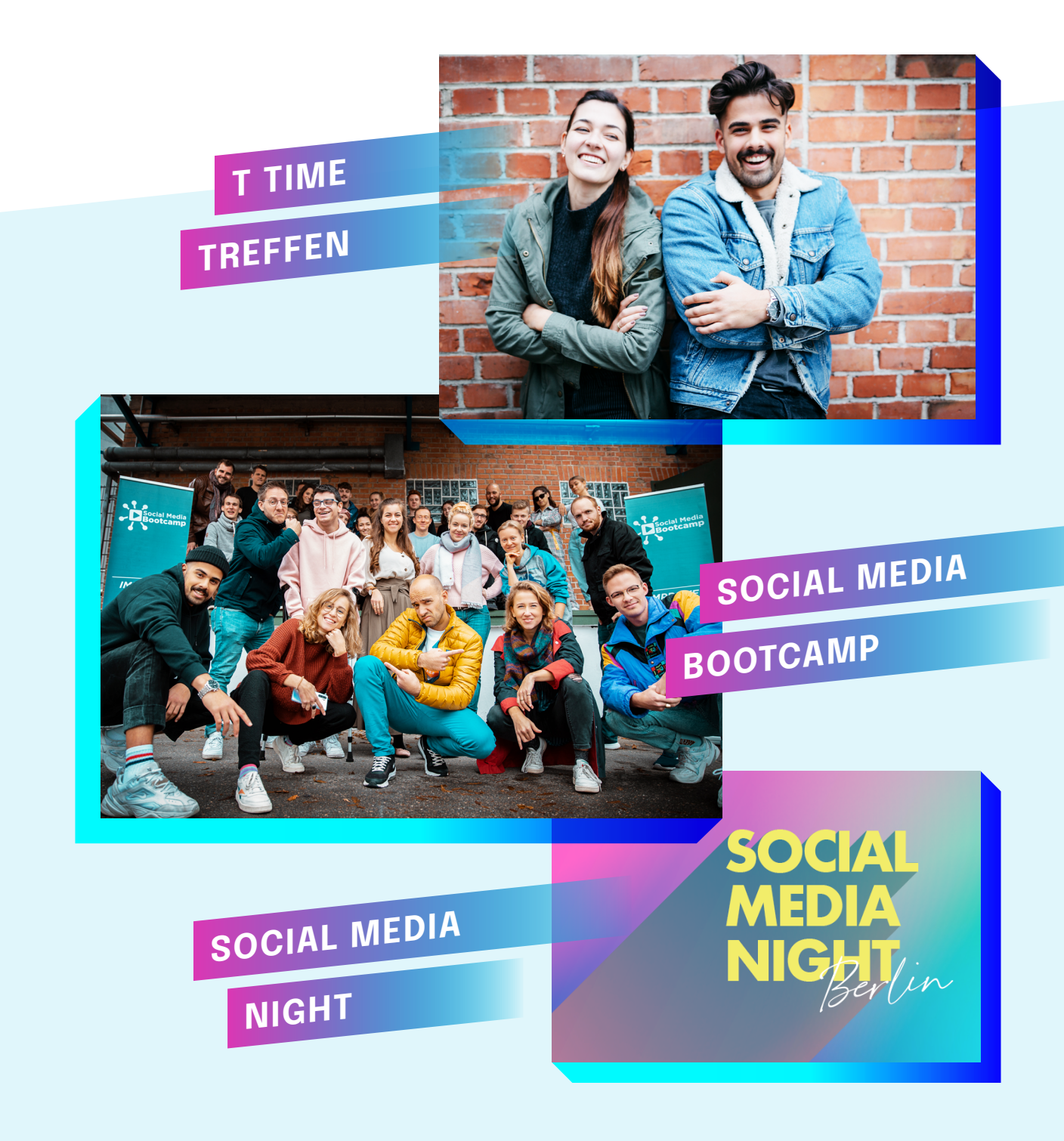

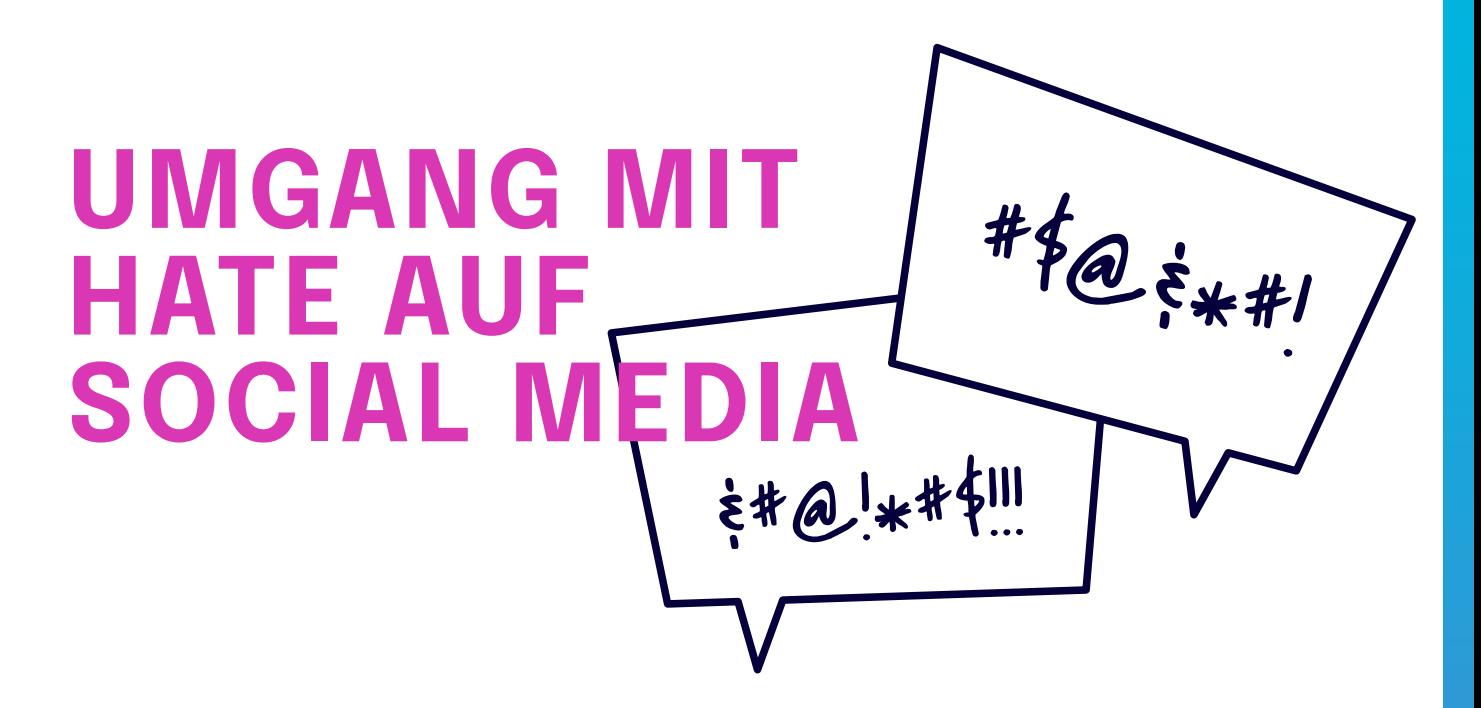

Social Media kann ein wunderbarer Ort sein, durch den du **viel Zuspruch** bekommst und **positiven Einfluss** nehmen kann. **Aber es gibt auch** Schattenseiten wie **Hate, Beleidigungen und negative Kommentare.** Leider ist die christliche Szene auf Social Media davon keine Ausnahme. Es ist wichtig, dass du dir dessen bewusst bist bevor du startest, um nicht davon überrascht zu werden. Gleichzeitig ist es gut, Strategien und Grenzen zu haben, die dir dabei helfen, Hate zu verhindern und **mit den negativen Kommentaren gesund umzugehen**.

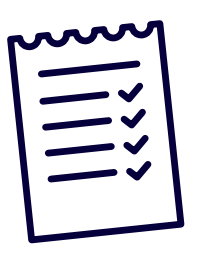

## **CHECKLISTE VON MERLE:**

- Grundsätzlich ist es in Ordnung, wenn Menschen **andere Meinungen** haben als du und diese auch äußern, weil sie **andere Erfahrungen** gemacht haben. Das ist völlig normal und bedeutet nicht, dass du mit deiner Meinung falsch liegst.
- **Um Hate vorzubeugen** kann es helfen, eine **klare Trennung zwischen** deiner **Privatsphäre** (deine Wohnung, deine Familie, private, unfertige Gedanken …) **und den persönlichen Inhalten** (deine Überzeugungen zu bestimmten Themen, Thema deines Kanals …) zu machen, die du bewusst teilen möchtest. Damit gibst du die Themen vor, zu denen andere ihre Meinung äußern und **deine Privatsphäre bleibt geschützt.**
- Wenn **Kritik oder Hate** kommt, musst du diese Negativität **nicht an dich ranlassen**. Du darfst entscheiden, mit was du dich beschäftigst und welche Kommentare an dir abprallen sollen. Das ist nicht immer einfach, aber eine Fähigkeit, die du üben solltest.
- Wenn dir **ungerechtfertigte Kritik oder Hass** entgegengebracht wird, ist es **wichtig, dass du nicht in der Emotionalität des Lesens direkt auf Hate antwortest**. Oft hilft es, eine Nacht darüber zu schlafen. Eine bewährte Antwort auf Hate ist die Frage "Wie meinst du das?". Dadurch wird die andere Person in die Reflexion gebracht und muss sich mit dem geschriebenen auseinandersetzen. Manchmal kann dadurch ein konstruktiver Austausch von Meinungen entstehen.
- Bei reinem **Hass und Drohungen** solltest du konsequent **blockieren und melden**.
- Wenn du **respektvolle Meinungen oder Kritik** bekommst, lohnt es sich in den **Dialog** mit den Personen zu treten. Bei wiederkehrenden Punkten könnte an der Kritik etwas dran sein. Überprüfe diese Punkte mit Personen, die dich kennen und in dein Leben sprechen dürfen. Entscheide dann, was du mit den Anregungen machst.

## **CHANCEN, GRENZEN & HILFESTELLUNGEN - DIGITALE SEELSORGE**

Der digitale Raum auf Social Media ermöglicht es, anonym zu bleiben. Das verringert für viele Menschen die Hemmschwelle, **Hilfe für** ihre **Probleme** zu **suchen**. Gerade wenn es um psychische Probleme geht, kann das anonyme Hilfesuchen für viele ein sehr positiver erster Schritt sein. Entscheidend ist dann die Reaktion von uns als Creator auf solche schwierigen, hilfesuchenden Nachrichten. **Wie gehen wir damit am Besten um?** Ganz grundsätzlich ist es wichtig zu wissen, was wir leisten können, wo unsere Grenzen sind und wo es Experten gibt, die übernehmen können. **Die folgende Checkliste gibt uns hilfreiche Tipps vom Leiter der Internetberatung nethelp4u, Christoph Werkmann.**

## **CHECKLISTE VON CHRISTOPH WERKMANN:**

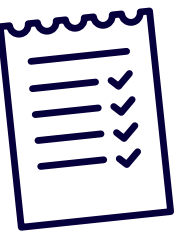

- Zunächst ist es wichtig, die **Menschen**, die sich bei dir mit einem Problem melden, zu **bestärken** und sie für diesen ersten Schritt in die digitale Öffentlichkeit **wertzuschätzen**.
- Dann können wir die wertvolle Aufgabe übernehmen, diese Menschen ernst zu nehmen und **ihnen zuzuhören**. Wichtig ist, dass wir nicht versuchen, das Problem für die Person zu lösen. Es geht darum, empathisch auf die Person einzugehen.
- Wir sollten unbedingt darauf achten, **nicht einfach Ratschläge** zu **verteilen**, nachdem wir uns die Probleme der Menschen angehört haben. Die hilfesuchende Person ist Experte für ihr Problem. Wir können ihr zuhören und Hilfestellung geben, indem wir sie ernst nehmen und Fragen stellen.
- Unsere Aufgabe kann es nach dem Zuhören sein, Personen weiter zu vermitteln. Es gibt eine Reihe von guten Angeboten und **Experten**, die in diesem Bereich besser ausgebildet sind als wir. **Du findest die Links unten im Kasten.**
- **Achte bei alledem auf dich selbst.** Es ist sehr wichtig, dass die Probleme anderer nicht zu deinem Problem werden. Höre in dich hinein und ziehe klare Grenzen, wo diese nötig sind.

## **HIER FINDEST DU**

# **BERATUNGSANGEBOTE UND EXPERTEN**

## **NÜTZLICHE LINKS**

E-Mail-Krisenberatung für Jugendliche und junge Erwachsene **>** *<https://www.nethelp4u.de>*

Anlauf- und Fachstelle bei Essstörungen **>** *<http://www.abas-stuttgart.de>*

Anlaufstelle für Jungen **>** *<https://www.jungen-im-blick.de>*

Anlaufstelle für Mädchen **>** *https://www.maedchengesundheitsladen.de/*

Anlaufstelle bei Sucht- und Drogenproblemen  **>** *<https://www.release-stuttgart.de/beratungsangebot/release-u21/>*

> Psychologische Beratungsstelle der Evang. Kirche in Stuttgart  **>** *<https://www.beratungsstelle-stuttgart.de>*

> > Nummer gegen Kummer für Kinder

**>** *<https://www.nummergegenkummer.de/kinder-und-jugendberatung/online-beratung/>*

Soul Chat – ein geschützter Raum im Netz, wo du frei und offen reden kannst **>** *<https://soul-chat.de/ueber-uns.html>*

## **RECHTLICHE THEMEN CHECKLISTE SMA**

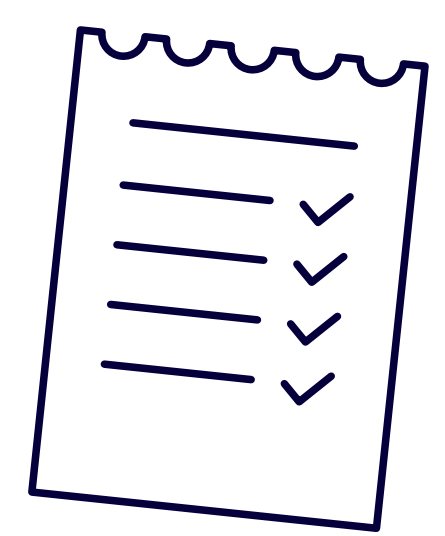

Wie lange man mit seinem Social Media Auftritt als Privatperson agiert, und ab wann man als Influencer juristisch betrachtet in die Geschäftswelt eintaucht, ist nicht immer klar definiert. Aus rechtlicher Sicht gibt es auch keine explizite Definition, wer oder ab wann jemand ein Influencer ist. Das ist von Gerichtsentscheidung zu Gerichtsentscheidung unterschiedlich. Damit es gar nicht soweit kommt, dass sich Gerichte mit deinem Content beschäftigen müssen, haben wir für alle, die sich auf Social Media bewegen, die wichtigsten Dingen zu diesem Thema zusammengefasst.

### **WICHTIG:**

**DIES IST KEINE RECHTSBERATUNG, SONDERN LEDIGLICH EINE CHECKLISTE. ÄNDERUNGEN SIND JEDERZEIT MÖGLICH – UND ALLE INFORMATIONEN SIND OHNE GEWÄHR**

## **URHEBERRECHT ALLGEMEIN:**

**– Fotos, Videos, Musik, etc. sind in der Regel urheberrechtlich geschützt.** Somit ist wichtig, dass Content, der nicht selbst erstellt ist, dahingehend überprüft wird. Denn: Bei einer Urheberrechtsverletzung entstehen Schadensersatz- oder Unterlassungsansprüche. **Abhilfe:** Content selbst erstellen, urheberrechtlich nicht geschützten Content verwenden, oder du musst dich um ein Nutzungsrecht bemühen.

- **Beim Teilen von Inhalten gilt:** Wenn es einen Teilen- Button auf der Website oder dem Post gibt, kann dies aus Sicht des Urheberrechts bedenkenlos getan werden. Wenn kein Teilen-Button vorhanden ist, muss der Ersteller / Urheber um Erlaubnis gefragt werden.
- **Wichtig:** Das Vorhandensein eines "Teilen"-Buttons ermächtigt nicht automatisch zum Download / der Verwendung in anderem Kontext, sondern zunächst nur über genau diesen Weg des "Teilens". Details regeln die Nutzungsbedingungen der jeweiligen Plattform.

## **MUSIK**

**– Urheberrechtlich geschützte Musik zu verwenden ist generell schwierig.** Auf der sicheren Seite ist man mit Musik von Bezahl-Plattformen (z. B. Artlist, Audiojungle, Motionarray usw.) Auf vielen dieser Plattformen gibt es auch kostenlose Downloads.

Reguläre Musik (Charts, iTunes usw.) ist eigentlich immer urheberrechtlich geschützt – von der Verwendung raten wir generell ab. Selbst wenn du den Urheber kennst, oder gar selbst der Urheber bist, ist die Verwendung schwierig, und Inhalte können ggfs. automatisch gesperrt werden.

### **Ausnahmen:**

- Das Verwenden von urheberrechtlich geschützter Musik auf TikTok ist speziell durch TikTok geregelt. Da TikTok Vereinbarungen mit verschiedenen Betreibern getroffen hat, darfst du Musik aus deren Datenbank für maximal 30 Sekunden in deinen Videos verwenden. **Wichtig:** Das gilt ausschließlich für TikTok!
- Wenn es um Instagram und Reels mit unterlegter Musik geht, ist die Rechtslage nicht eindeutig. Es wird vermutet, dass Instagram, ähnlich wie TikTok, Vereinbarungen mit Verbreitungsgesellschaften getroffen hat, aber bewiesen ist das nicht. Wer also auf der sicheren Seite sein möchte, postet auf Instagram keine Videos mit urheberrechtlich geschützter Musik.

**– Alternativ kann Musik unter "Creative Commons Lizenzen" (kurz: CC-Lizenz) verwendet werden** – zu finden auf Plattformen

wie Soundcloud oder Wikimedia Commons.

**Wichtig:** Nutzungsbedingung genau lesen – da oft Urheber mit Namen genannt werden müssen und die kommerzielle Nutzung nicht immer erlaubt ist.

## **BILDER UND VIDEOS**

**– Bilder und Videos sind praktisch immer vom Urheberrecht betroffen.** Ohne Nutzungslizenz dürfen fremde Fotos und Videos nicht verwendet / hochgeladen werden.

**Ausnahme:** Bilder / Videos, die unter CC-Lizenzen verfügbar sind – auch hier bitte die genauen Nutzungsbedingungen beachten.

- Bei (käuflich erwerbbaren) **Stock-Footage** / Bilder aus Bilddatenbanken auf die korrekte Lizenz achten – häufig wird in der Verbreitungsform unterschieden.
- **Plattformen für Bilder und Videos** gibt es zuhauf, die meisten sind kostenpflichtig. Häufig gibt es attraktive Bundles, Test-Angebote (Achtung Abo) und Freebies.
- **Aktuelle Empfehlung:** Die Plattform "[unsplash.com](http://unsplash.com)" (fast) ausschließlich kostenlose Bilder (CC-Lizenz).

**Community-Tipp:** Lade eigenen Content hoch und stelle ihn dadurch anderen Creators zur Verfügung.

## **PERSÖNLICHKEITSRECHTE**

**– Sind Personen auf Bildern / Videos erkennbar,** gilt zusätzlich zu den **Nutzungsrechten** auch die **Persönlichkeitsrechte** der abgebildeten Personen zu achten. Insbesondere das sogenannte "Recht am eigenen Bild", das besagt, dass jeder Mensch frei entscheiden darf, ob und wenn ja in welchem Kontext sein Bildnis veröffentlicht werden darf.

- **Wichtig:** Das gilt sogar für selbsterstellten Content!
- Daher brauchst du von jeder im Bild oder Video abgebildeten Person eine **Einverständniserklärung**. Das ist keine große Sache – eine Vorlage für eine solche Einverständniserklärung findest du in den Downloads. **Wichtig:** Erkennbarkeit ist unabhängig von der Anzahl der Personen im Bild. Kann man klar erkennen (Gesicht, eindeutige Persönlichkeitsmerkmale) um wen es sich handelt, brauchst du die Einverständniserklärung. **Abhilfe:** Unschärfe, unbeteiligte Personen nur von hinten zeigen, oder ganz aus selbst erstellten Aufnahmen herauszuhalten.
- **Bei gekauften Bildern / Videos** ist diese Einverständnis i. d. R. in den Nutzungsrechten enthalten.

## **BEZAHLUNG UND VERTRÄGE**

- **Sobald für eine Leistung auf Social Media Geld fließt,** ist es dringend zu empfehlen, einen **schriftlichen Vertag** abzuschließen. Das gibt euch Sicherheit und hilft bei möglichen Streitigkeiten. Einfache mündliche Absprachen, gerade bei größeren Projekten sollten vermieden werden.
- Das muss nicht zwingend ein juristisch abgesegnetes Dokument sein eine **Rechnung** mit klarer Leistungsbeschreibung reicht in den meisten Fällen aus.
- **Das gilt auch für materielle Entlohnung –** also z. B. wenn Geräte / Artikel kostenlos oder im Gegenzug für einen (positiven) Post zur Verfügung gestellt werden

### **WERBUNG UND KENNZEICHNUNGSPFLICHT**

- **Grundsätzlich muss jeder Beitrag, der Werbung enthält,** von Dir **als Werbung gekennzeichnet** werden.
- Werbung ist grundsätzlich alles, was dazu dient den Absatz eines Produktes oder einer Dienstleistung zu steigern. Dann gilt die Kennzeichnungspflicht (§ 5a Abs. 6 UWG und § 6 Abs. 1 TMG)
- Wenn du dich **rein redaktionell** mit einem Produkt beschäftigt (z. B. unabhängige Rezension o. ä.) und keinerlei Gegenleistung dafür bekommst, muss dieser Post nicht als Werbung gekennzeichnet werden. Leider gibt es hierbei keine klare einheitliche Regelung. Somit solltest du immer genau überlegen, bevor du dich entscheidest, nicht zu kennzeichnen.
	- Im Zweifel lieber einen ehrlichen Hinweis geben die Abmahn-Anwälte lauern leider überall.
- Wenn du etwas als **Werbung kennzeichnen** möchtest, muss dies unbedingt **klar ersichtlich** sein. Dies kann z. B. durch eine Einblendung im Video oder das Wort "Werbung" am Anfang eines Posts geschehen. Ein einfacher "#Ad" am Ende eines Posts reicht hierfür nicht aus.

## **IMPRESSUMSPFLICHT**

- Ein **Impressum** ist ein Rechtstext, der Angaben über die Identität des Betreibers einer Internetspräsenz gibt. Es ist für jeden erforderlich ist, der im Internet eine geschäftsmäßige Präsenz betreibt, z. B. eine Internetseite, einen Blog, oder auch einen Social-Media-Kanal.
- Das Impressum muss **"leicht erkennbar, unmittelbar erreichbar und ständig verfügbar"** sein. Das kann auch per Link geschehen – wenn du eine eigene Homepage betreibst, kannst du z. B. auf deinen Social-Media-Kanälen den Link dorthin setzen, so müssen Änderungen nur zentral an einer Stelle gepflegt werden.
- Die Impressumspflicht gilt offiziell nur für Geschäftsleute wir empfehlen aber, immer ein Impressum zu verwenden (vgl. Grauzone / wann bin ich Influencer?)
- Details zur Impressumspflicht findet ihr auf der Seite des Bundesjustizministeriums: *[https://www.bmjv.de/DE/Verbraucherportal/DigitalesTele](https://www.bmjv.de/DE/Verbraucherportal/DigitalesTelekommunikation/Impressumspflicht/Impressumspflicht_node.html)[kommunikation/Impressumspflicht/Impressumspflicht\\_node.html](https://www.bmjv.de/DE/Verbraucherportal/DigitalesTelekommunikation/Impressumspflicht/Impressumspflicht_node.html)*
- Im Internet gibt es auch Impressums-Generatoren, auf denen man seine Daten eingibt und ein fertiges Impressum erhält. Z. B. unter *<https://www.e-recht24.de/impressum-generator.html>*

## **TOOLS, TIPPS UND TECHNIK FÜR PRODUKTION UND KANALGESTALTUNG**

Vorüberlegungen und Planungen abgeschlossen? Dann ran an die Technik! Damit nichts schief geht, du schnell zu guten Ergebnissen kommst und nicht unnötig viel Geld für Equipment oder Software ausgibst, die später gar nicht zum Einsatz kommt, haben wir hier eine Auflistung von sinnvollen Tipps, Tools und Plattformen, die deinen Einstieg in die Content-Produktion vereinfachen sollen.

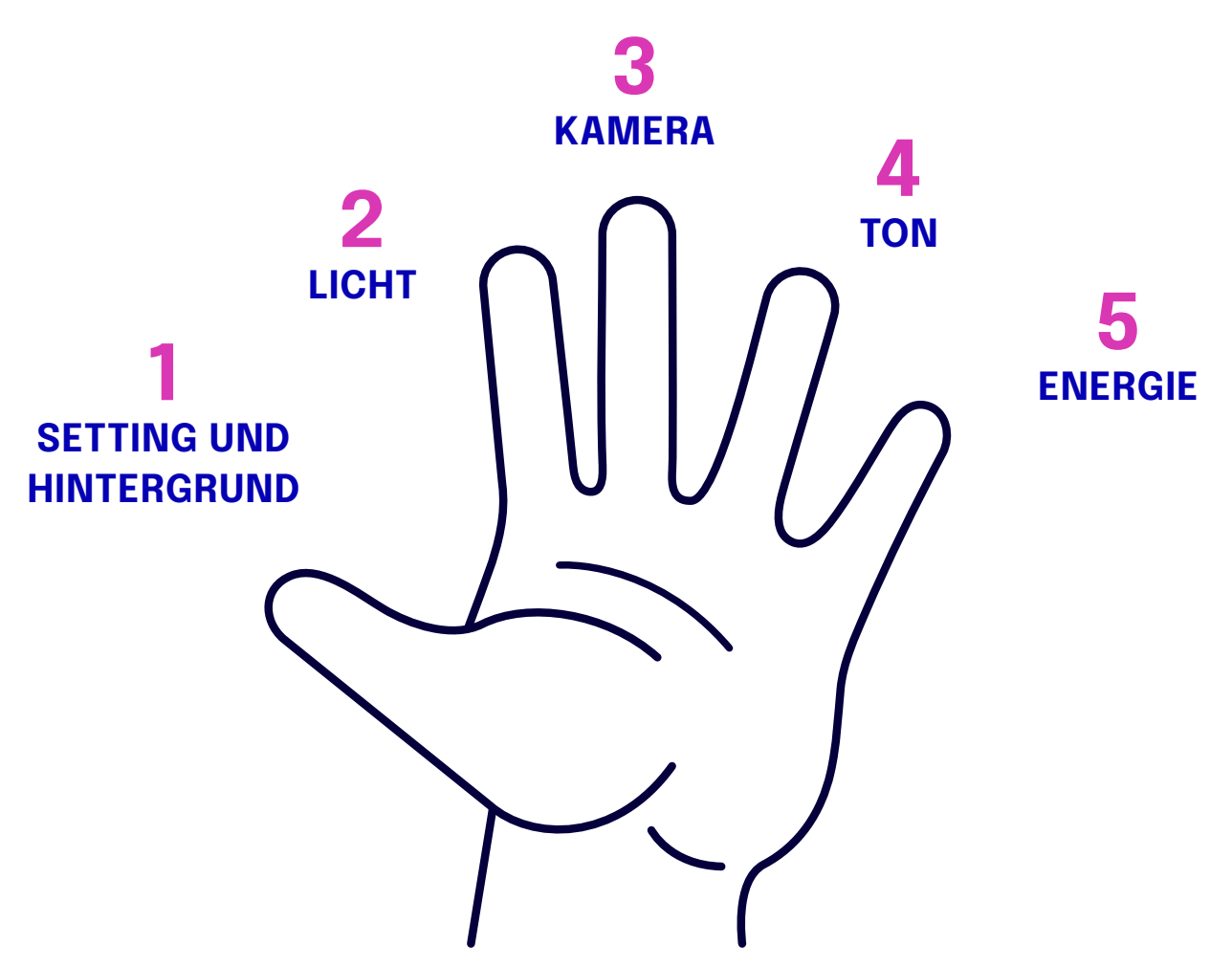

**SimpleX 5-Finger-Formel – unsere simple Checkliste**

### **1 Setting und Hintergrund**

- Das Setting / der Hintergrund passt zum Inhalt des Fotos / Videos
- alles, was nichts zur Bildaussage beiträgt, solltest du lieber weglassen
- im Zweifel einen unaufgeregten, einfarbigen Hintergrund wählen.

### **2 Licht**

- Auf gute Beleuchtung achten! "Fotografie" bedeutet: "Malen mit Licht" - und ohne Licht geht's nicht.
- vorhandene Lichtquellen nutzen (z. B. Sonne, Fenster)
- die Hauptlichtquelle von vorne / leicht seitlich / leicht erhöht
- harte Schatten vermeiden (z. B. Diffusor oder Softbox)
- Mischlicht vermeiden verwende nur eine Lichtfarbe optimalerweise Tageslicht

#### **3 Kamera**

- Kamera auf Augenhöhe (ggfs. Stativ verwenden)
- Linse reinigen
- auf einen korrekten Weißabgleich achten, und korrekte Kameraeinstellungen checken
- Filme mindestens in Full-HD
- verwende die beste Kamera deines Smartphones (i. d. R. die Hauptkamera auf der Rückseite)

#### **4 Ton**

- Mikrofon so nahe wie möglich an die Schallquelle bringen optimalerweise ein externes Mikrofon (Ansteckmikrofon oder Richtmikro) verwenden.
- Ton korrekt einpegeln, und mit einem Kopfhörer überprüfen
- Stör- / Nebengeräusche eliminieren
- auf gute Sprachverständlichkeit achten

#### **5 Energie**

- Es geht nicht um eine "perfekte" Performance, sondern um Glaubwürdigkeit und Authentizität
- bringe dich in eine offensive Haltung, spreche mit einer Stimmspannung
- versuche nicht, deinen Akzent zu unterdrücken, so, wie du sprichst, ist voll ok!
- Sprich in die Kamera nicht auf's Display schauen

## **EQUIPMENT-TIPPS**

- Daniels MediaGyver-Blog eine Auflistung von aktueller Technik, gespickt mit praktischen Ideen **>** *[www.mediagyver.de](http://www.mediagyver.de)*
- Think Media auf YouTube YouTube-Kanal mit Tests, Tipps und Infos rund um Social Media, insbesondere für YouTube **>** *[https://www.youtube.com/](https://www.youtube.com/user/THiNKmediaTV) [user/THiNKmediaTV](https://www.youtube.com/user/THiNKmediaTV)*

### **BILDBEARBEITUNG**

- Lightroom / Lightroom Mobile der Klassiker von Adobe zur Bearbeitung von Fotos.
- GoDaddy Studio (ehem. OVER) simple und schnelle Grafikbearbeitung auf dem Smartphone
- Canva Grafikstudio für Posts, Thumbnails uvm., mit vielen Vorlagen für alle Anwendungsfälle.

## **VIDEONACHBEARBEITUNG**

- Premiere Rush Adobe's kleine Schwester der professionellen Video-Editingsoftware Premiere Pro. Plattformunabhäniges Editieren – optimiert für hochwertige Clips in den sozialen Netzwerken.
- Inshot Smartphone-App zur Bearbeitung von Videos.
- DaVinci Resolve kostenlose Profi-Software für Mac und PC. Warum diese hochwertige Software keinen Cent kostet, bleibt ein Rätsel.

## **TIPPS ZUR PODCAST-ERSTELLUNG**

**Video 23 "Erfolgreich Podcasts erstellen mit Gofi Müller" zusammengefasst:**

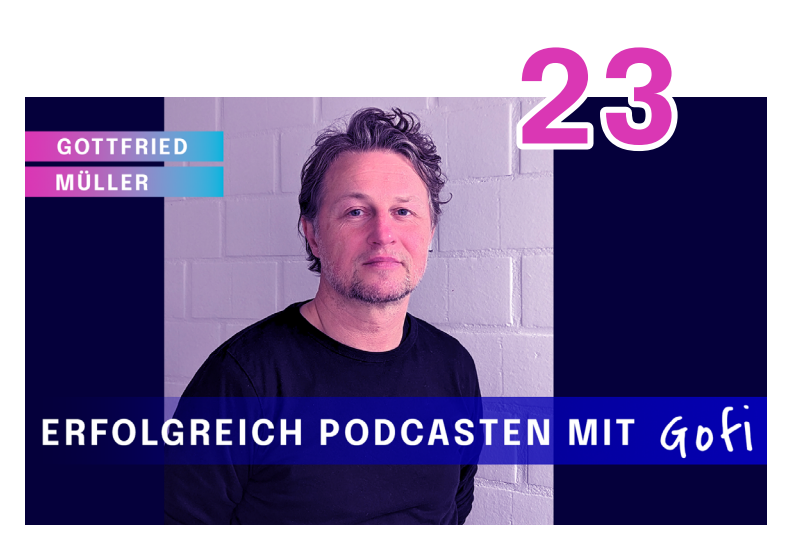

- Mit dem Medium "Podcast" hast du die Chance eine Community zu bauen, Vertrauen zu schaffen und deine Inhalte wirkungsvoll zu kommunizieren.
- Du musst nicht unbedingt die hochwertigste Technik verwenden. Für den Start reichen ein Laptop und ein USB-Mikrophon. Ein paar Tipps zu Mikrofonen und Podcastequipment findest du z. B. unter **>** *www.mediagyver.de*
- Bearbeiten kannst du deine Aufnahme in der kostenlosen Software Audacity.
	- **>** *https://www.audacity.de*
- Um zu Starten ist **"Spotify for Podcasters"** eine super Möglichkeit. Damit kannst du deine Podcast-Folgen direkt im Browser aufnehmen und bearbeiten. Im Anschluss kannst du sie auf Spotify und anderen gängigen Plattformen veröffentlichen.
	- **>** *https://podcasters.spotify.com*
- Um mit deinem Podcast Reichweite zu generieren, macht es Sinn über Social Media Werbung zu machen.
- Empfehlenswert sind auch **Mailinglisten (Newsletter)**, über die du neue Podcastfolgen und weitere Inhalte ankündigst. Diese Form der Kommunikation hat viele Podcasts sehr erfolgreich gemacht.

## **CONTENTPLANUNG**

- Later plane deine Posts auf den wichtigsten Plattformen, Later postet automatisch für dich. Kostenlos bis 30 Posts / Monat.
- Canva Pro die Pro-Version der vorgestellten Grafik-App kann auch planen. **Community-Tipp:** Vernetzt euch und holt euch 5 Lizenzen zum Preis von einer!

## **PLATTFORMEN / DATENBANKEN FÜR MUSIK, BILDER, STOCK-FOOTAGE**

- *[unsplash.com](http://unsplash.com)*
- *[commons.wikimedia.org](http://commons.wikimedia.org)*
- *[artlist.io](http://artlist.io)*
- *[shutterstock.com](http://shutterstock.com)*
- *[motionarray.com](http://motionarray.com)*
- *[audiojungle.net](http://audiojungle.net)*
- *[audiohub.de](http://audiohub.de)*
- *[frametraxx.de](http://frametraxx.de)*
- *[freesound.org](http://freesound.org)*
- *[creativecommons.org](http://creativecommons.org)*
- *<https://fundus.media/>*

uvm.

*[google.com/search?q=stock+foto](http://google.com/search?q=stock+foto) [google.com/search?q=free+music](http://google.com/search?q=free+music)*

# **WERDE TEIL DER COMMUNITY!**

## *[www.socialmedia-academy.org](http://www.socialmedia-academy.org)*

SOCIAL MEDIA **ACADEMY**

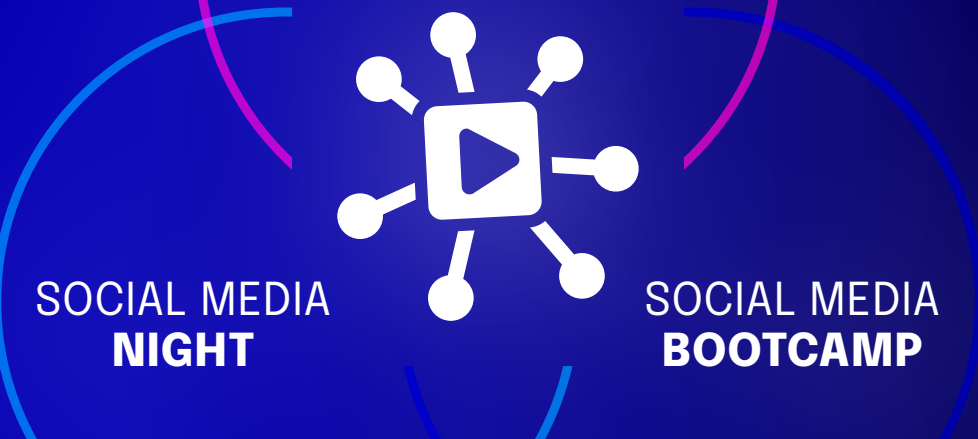